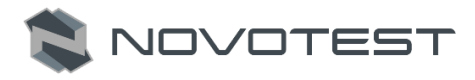

# **СОДЕРЖАНИЕ**

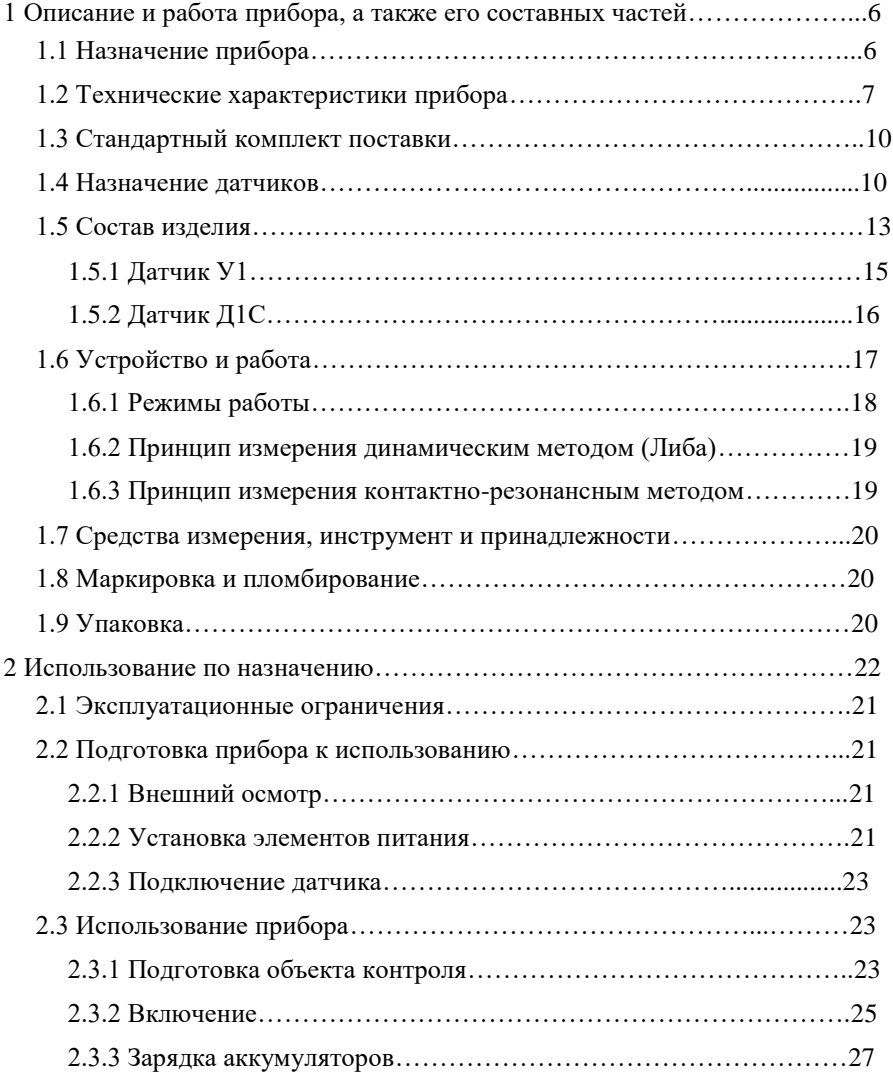

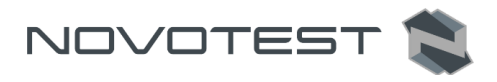

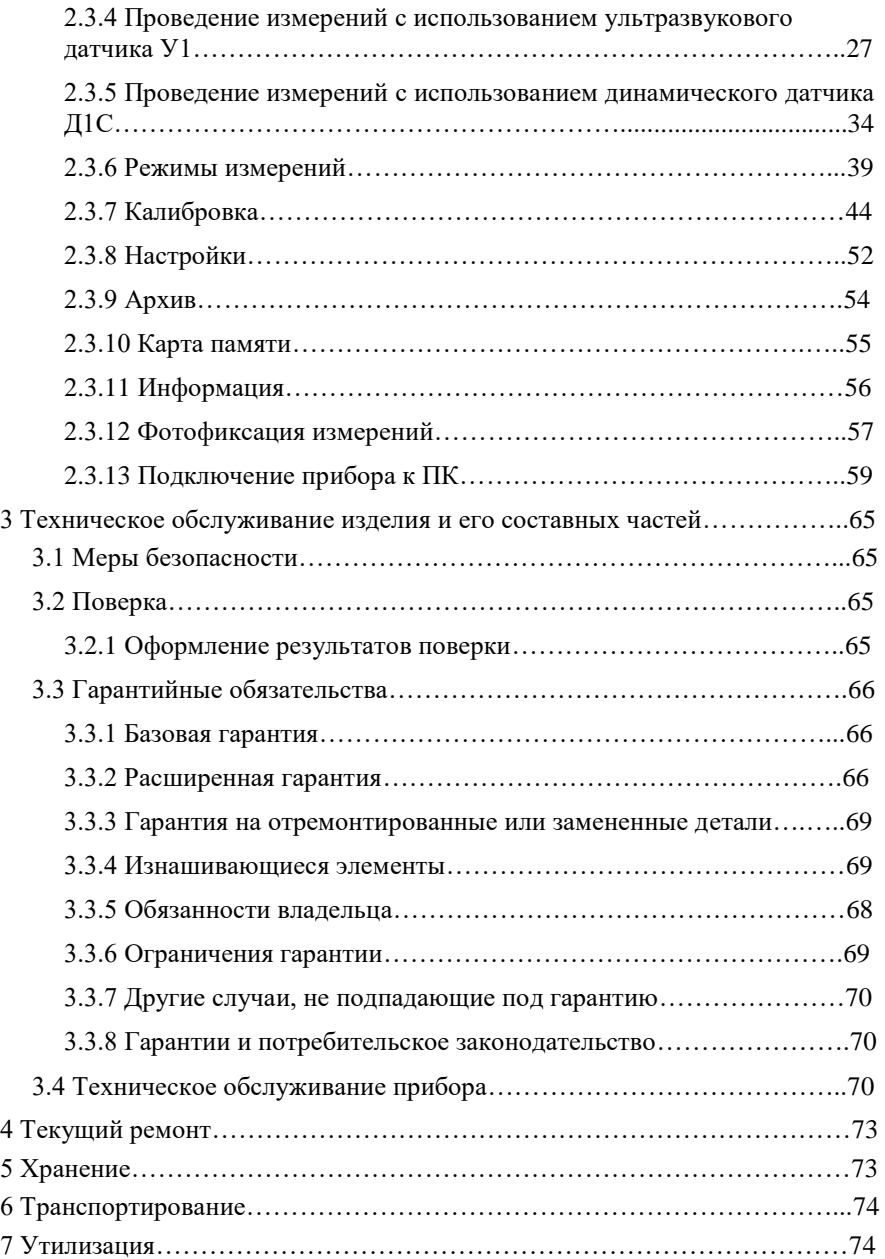

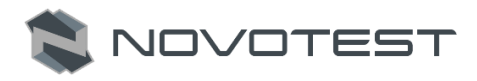

## **Внимание!**

Пожалуйста, внимательно прочтите настоящее руководство по эксплуатации перед использованием твердомера NOVOTEST Т-УД3.

Руководство по эксплуатации (далее по тексту – РЭ) включает в себя общие сведения, предназначенные для ознакомления обслуживающего персонала с работой и правилами эксплуатации изделия – твердомера универсального NOVOTEST Т (модификации Т-УД3, Т-У3 и Т-Д3) (далее по тексту – прибор или твердомер). Документ содержит технические характеристики, описание конструкции и принципа действия, а также сведения, необходимые для правильной эксплуатации изделия. Перед началом работы необходимо ознакомиться с настоящим руководством, так как эксплуатация прибора должна проводиться лицами, ознакомленными с принципом работы и конструкцией прибора.

Правильное и эффективное использование прибора контроля требует обязательного наличия:

- методики проведения контроля;
- условий проведения контроля, соответствующих методике контроля;
- обученного и изучившего руководство по эксплуатации пользователя.

Предприятие-производитель оставляет за собой право производить непринципиальные изменения, не ухудшающие технические характеристики изделия. Данные изменения могут быть не отражены в тексте настоящего документа.

Комплект поставки прибора включает эксплуатационную документацию в составе настоящего руководства по эксплуатации и паспорта на прибор.

Настоящее РЭ распространяется на все модификации прибора:

- Т-УД3 комбинированный, комплектуется датчиками типа У и типа Д.
- Т-У3 ультразвуковой, комплектуется ультразвуковым датчиком типа У;
- Т-Д3 динамический, комплектуется динамическим датчиком типа Д;

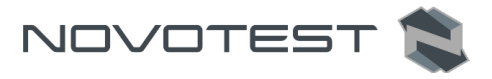

#### **Термины, использованные в руководстве по эксплуатации:**

**Твердомеры металлов** – приборы, применяющиеся для проведения контроля твердости детали, без разрушения ее структуры.

**Твердость** – свойство материала оказывать сопротивление упругой и пластической деформации или разрушению при внедрении в поверхностный слой материала другого, более твердого и не получающего остаточной деформации тела – индентора.

**Индентор** – элемент прибора для измерения твёрдости, вдавливаемый в испытываемый материал. Для изготовления инденторов часто используются алмаз, твёрдые сплавы, закаленная сталь.

**Модуль Юнга** (модуль продольной упругости) – физическая величина, характеризующая свойства материала сопротивляться растяжению, сжатию при упругой деформации.

**Метод Либа** – для измерения твёрдости используется метод отскока бойка (измеряется соотношение скоростей бойка до и после удара).

**Контактно-резонансный метод** – заключается в фиксации степени изменения (затухания) частоты колебаний стержня с закрепленным на конце индентором при внедрении в поверхность образца. Чем мягче металл, тем больше глубина проникновения индентора и, соответственно, площадь его контакта с металлом, тем выше степень затухания частоты колебаний (в ультразвуковом диапазоне).

**Фильтр Калмана** – эффективный рекурсивный фильтр, оценивающий вектор состояния динамической системы, используя ряд неполных и зашумленных измерений.

**Медианный фильтр** – один из видов цифровых фильтров, широко используемый в цифровой обработке сигналов для уменьшения уровня шума. Медианный фильтр является нелинейным КИХ-фильтром. Медианная фильтрация – эффективная процедура обработки сигналов, подверженных воздействию импульсных помех.

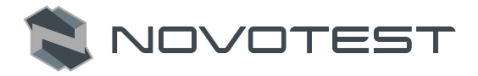

## <span id="page-4-0"></span>**1 ОПИСАНИЕ И РАБОТА ПРИБОРА, А ТАКЖЕ ЕГО СОСТАВНЫХ ЧАСТЕЙ**

#### **1.1 Назначение прибора**

<span id="page-4-1"></span>Твердомеры универсальные NOVOTEST T предназначены для измерения твердости металлов и сплавов по шкалам Роквелла, Бринелля и Виккерса.

Также твердомеры позволяют измерять твердость:

- по шкалам Либа (HL) и Шора (HS) и др.
- поверхностного слоя металла, подвергнутого наплавлению напылению, механической, термической и другим видам поверхностной обработки металла;
- чугунов, нержавеющих сталей и сплавов из цветных металлов, используя режим калибровки на нестандартных образцовых мерах твердости.

Твердомеры могут автоматически пересчитывать значение твердости по шкале Бринелля в значения временного сопротивления (предела прочности) (в) на растяжение изделий из углеродистых сталей перлитного класса в соответствии с ГОСТ 22761-77.

Твердомер позволяет проводить экспресс-анализ твердости изделия непосредственно на месте эксплуатации или производства изделия в цеховых, лабораторных и полевых условиях, например, в машиностроении, металлургии, энергетике, судостроении и железнодорожном транспорте, в авиакосмической и нефтегазовой отрасли, ремонтно-монтажных и сервисных организациях и т.д.

Объектами измерений могут быть: сосуды давления различного назначения (реакторы, парогенераторы, коллекторы, котельные барабаны, газгольдеры и др.), роторы турбин и генераторов, трубопроводы, прокатные валки, коленчатые валы, шестерни, детали различных транспортных средств, промышленные полуфабрикаты (отливки, поковки, листы) и т.д.

Также твердомер может быть применен для:

- оценки стабильности технологических процессов (обработка изделий, сварка и т.д.);
- диагностики оборудования, с целью оценки его остаточного безопасного ресурса (контроль твердости трубопроводов, котлов и т.д.);
- оценки качества проведенных ремонтных работ;
- оценки качества термической обработки.

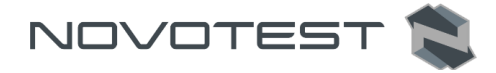

#### **1.2 Технические характеристики прибора**

<span id="page-5-0"></span>Твердомер NOVOTEST Т-УД3 представляет собой портативный прибор, выполненный в ударопрочном корпусе (со специальным защитным силиконовым бампером-чехлом для сложных условий эксплуатации) внутри которого размещена плата с электронными компонентами и аккумуляторы. К блоку подключается датчик (преобразователь) на гибком проводе.

Датчики типа Д – динамические или метода Либа (Д1 с различными вариантами нагрузки и габаритов). Описания и особенности применения в таблице 1.4а.

Датчики типа У – ультразвуковые или контактно-резонансного метода (У1 с различными вариантами нагрузки). Описания и особенности применения в таблице 1.4б.

Метрологические и основные технические характеристики твердомеров приведены в таблице 1.1 и в таблице 1.2 соответственно. Параметры объекта контроля приведены в таблице 1.3.

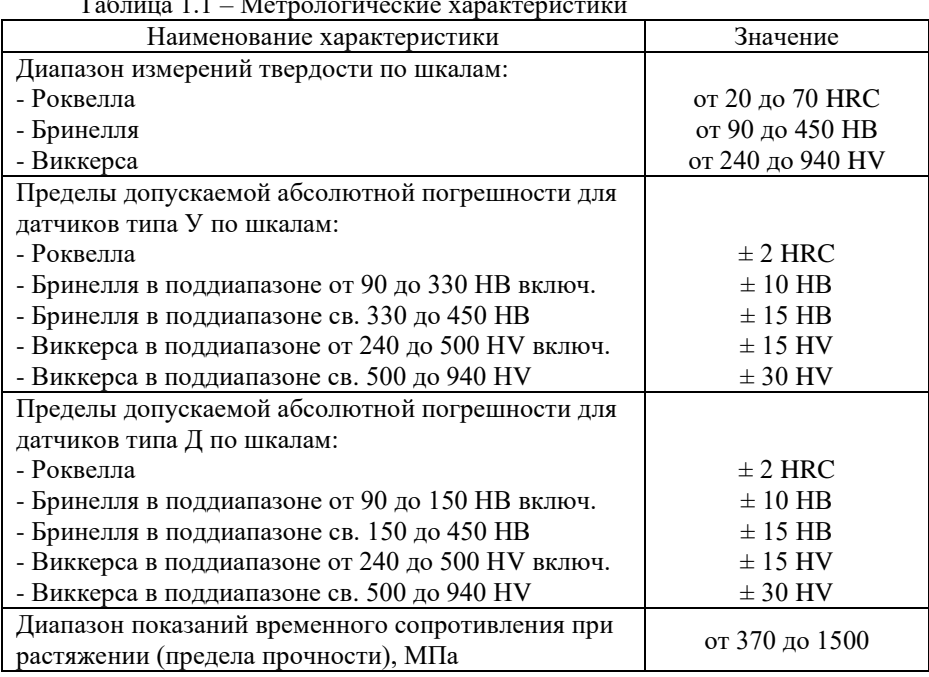

Таблица 1.1 – Метрологические характеристики

Твердомеры также имеют возможность измерения твердости по шкалам:

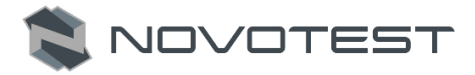

- Либа с диапазоном измерений от 300 до 800 HL и абсолютной погрешностью измерения твердости для датчика типа Д ±4 HL; - Шора с диапазоном измерений от 30 до 100 HS (погрешность нормируется при градуировке твердомера).

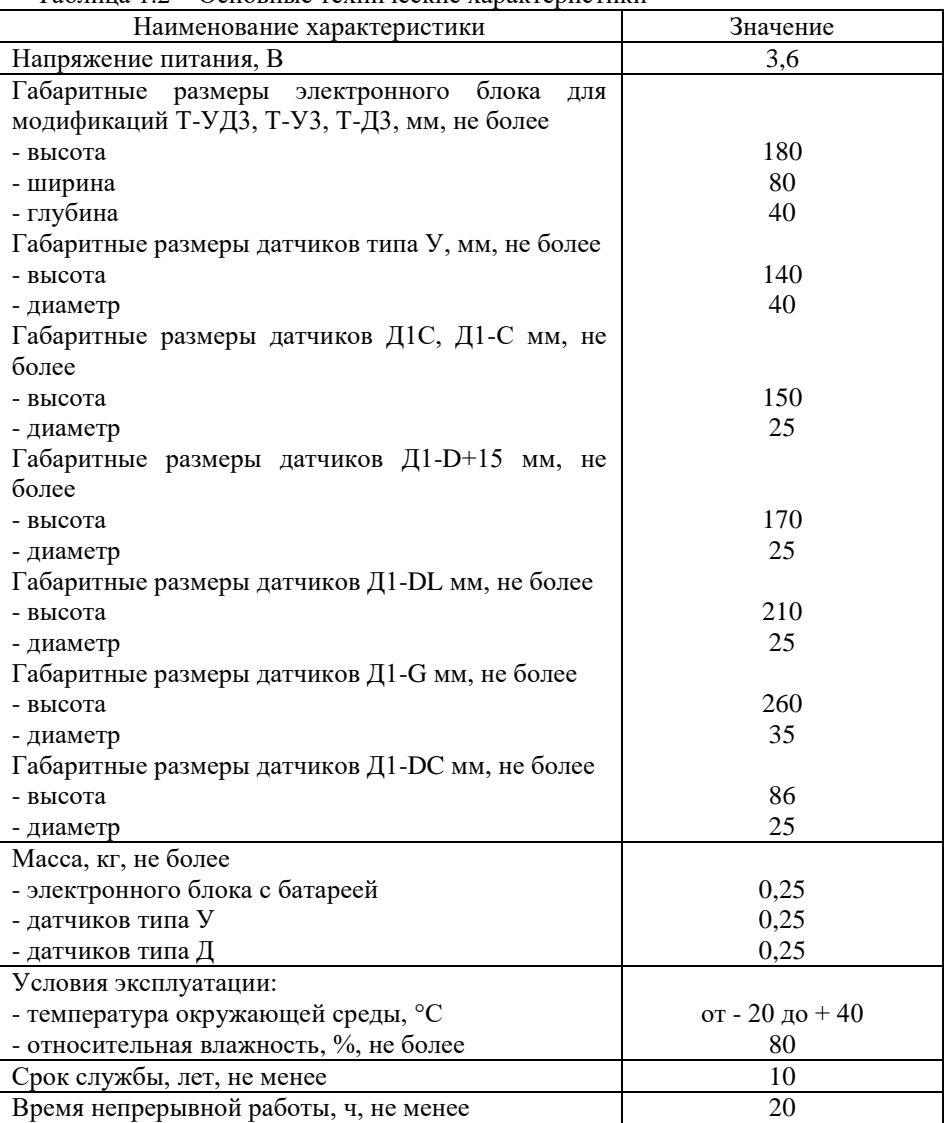

Таблица 1.2 – Основные технические характеристики

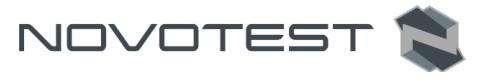

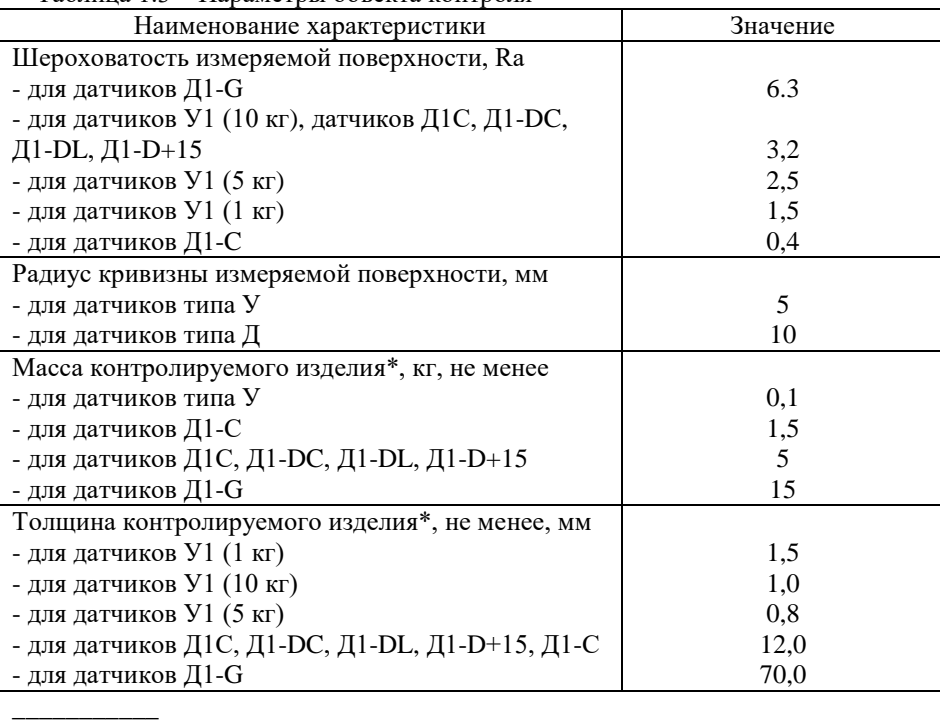

Таблица 1.3 – Параметры объекта контроля

и менее при использовании рекомендаций по проведению измерений твердости легких и тонких образцов.

Прибор соответствует: ASTM A956 «Динамический метод измерения твердости Либа»; ASTM A 1038 «Ультразвуковой метод измерения твердости».

Прибор соответствует климатическому исполнению УХЛ 1.1 по ГОСТ 15150-69.

Защита корпуса

Степень защиты корпуса прибора от проникновения твердых тел и воды соответствует IР 54 по ГОСТ 14254.

Наработка на отказ

Средняя наработка на отказ прибора без учета показателя безотказности датчиков не менее 3000 ч.

Срок службы

Полный средний срок службы прибора не менее 10 лет.

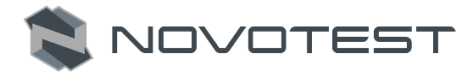

Критерий предельного состояния – экономическая нецелесообразность восстановления работоспособного состояния составных частей прибора ремонтом.

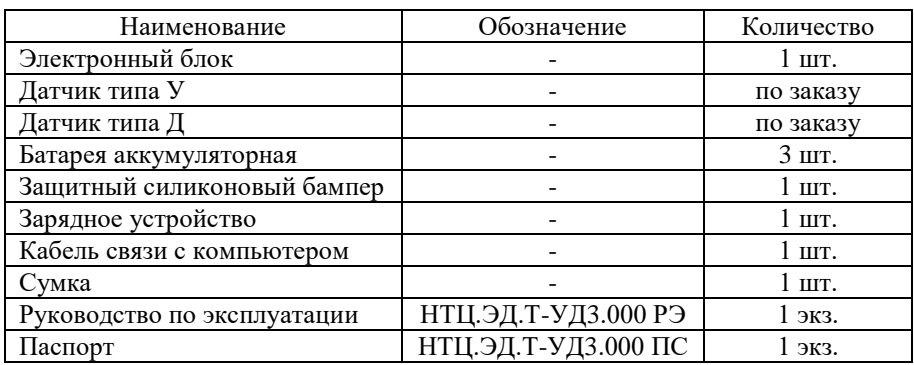

#### <span id="page-8-0"></span>**1.3 Стандартный комплект поставки**

\*По желанию заказчика комплект поставки может быть расширен дополнительным оборудованием или деталями. Точная информация о комплекте поставки указана в паспорте прибора.

#### **1.4 Назначение датчиков**

<span id="page-8-1"></span>Тип Д различных модификаций (рис. 1.1, тип Д) – измерение твердости динамическим методом. Предназначен для измерения твердости крупногабаритных объектов из всех типов металлов и сплавов включая крупнозернистые материалы. В табл.1.4а указаны особенности датчиков типа Д.

Тип У различных модификаций (рис. 1.1, тип У) – Измерение твердости контактно-резонансным методом. Использование алмазного индентора позволяет устанавливать датчик прецизионно в любую крошечную точку, а также оставляет малозаметный отпечаток, что делает измерение датчиком типа У наименее разрушающим.

Датчик великолепно подходит для решения следующих задач: измерение твердости изделий сложной формы, мелкозернистых материалов, термообработанных материалов, тонких слоев и покрытий, деталей с поверхностной закалкой, тонкостенных труб, маленьких деталей и т.д.

В табл.1.4б указаны особенности датчиков типа У.

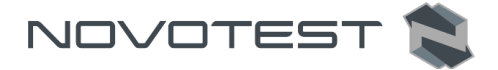

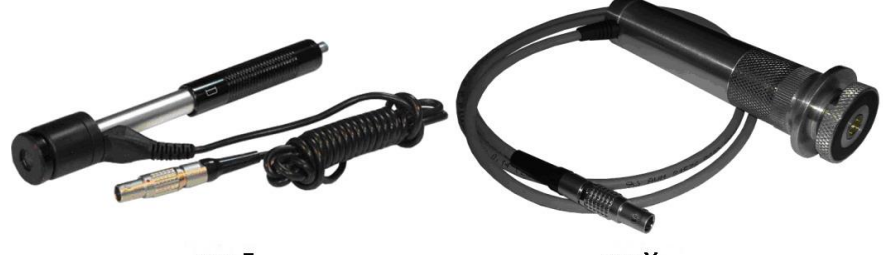

тип Д

тип У

Рисунок 1.1 – Виды датчиков

Таблица 1.4а – Особенности и применения датчиков типа Д

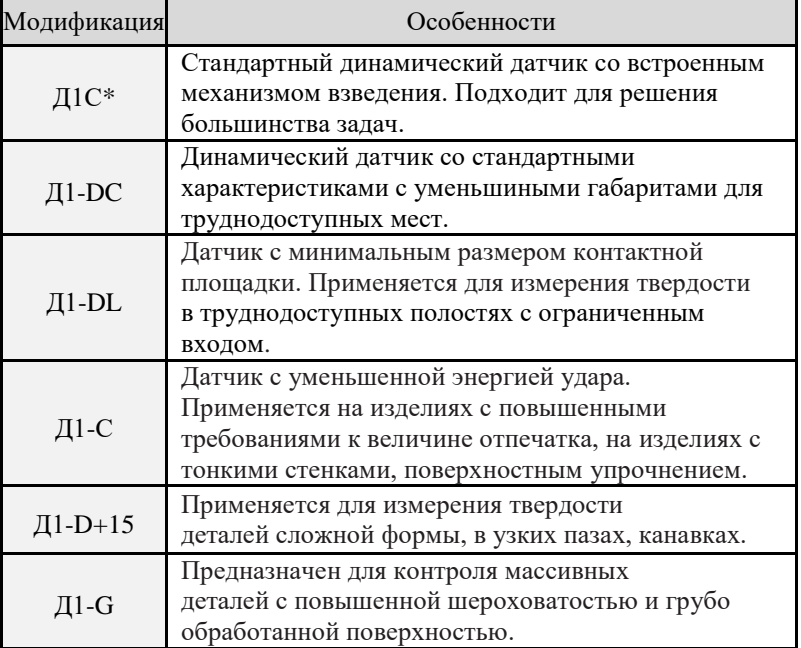

\*Датчик Д1С является стандартным датчиком типа Д для твердомеров NOVOTEST Т-УД3 и Т-Д3. Остальные модификации поставляются по специальному заказу.

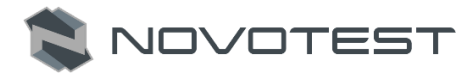

## Таблица 1.4б – Особенности и применения датчиков типа У

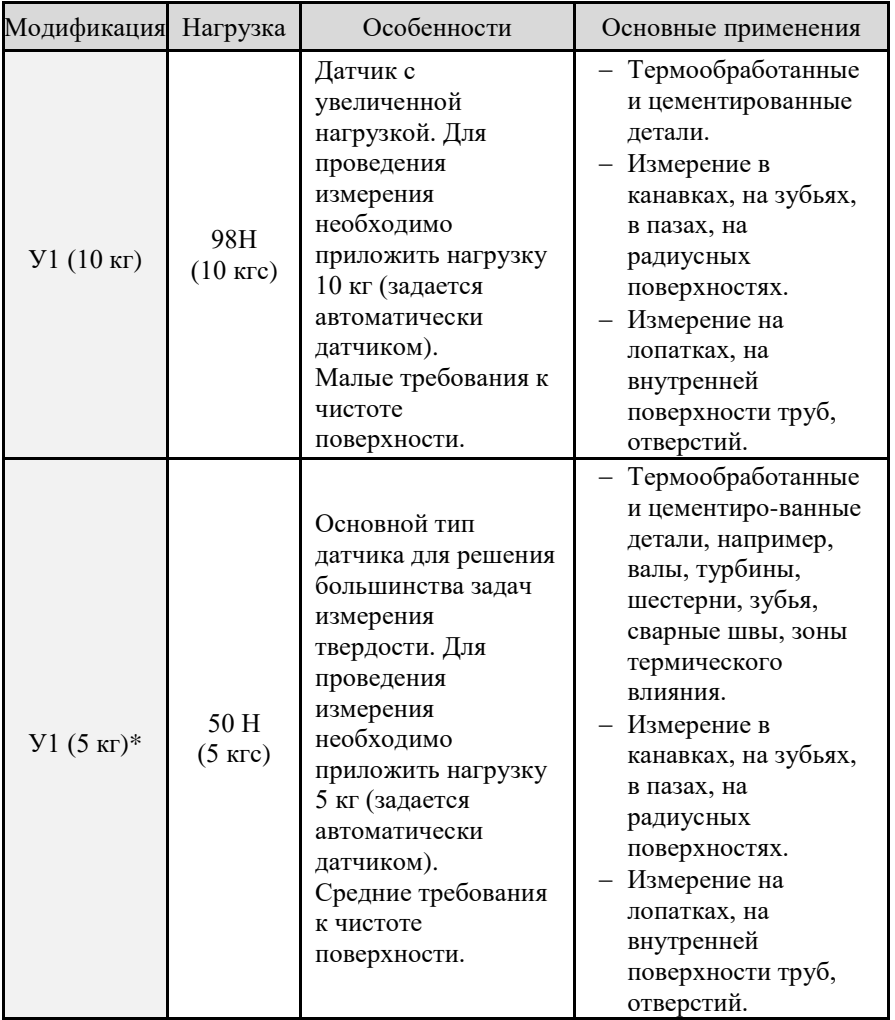

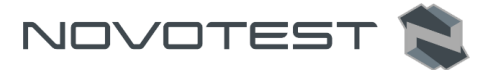

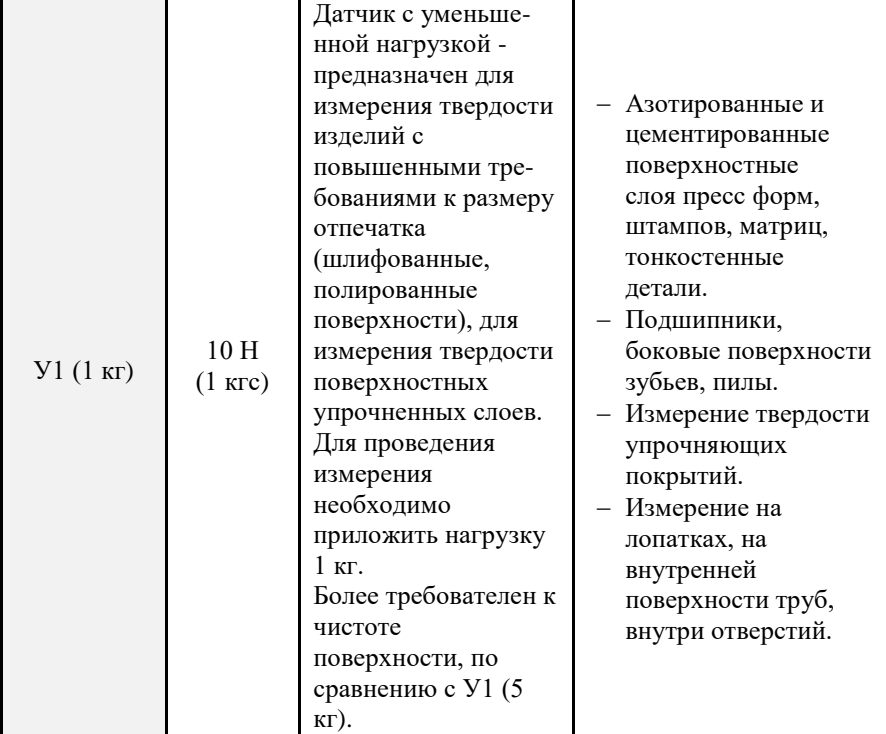

\*Датчик У1 (5кг) является стандартным датчиком типа У для твердомеров NOVOTEST Т-УД3 и Т-У3. Остальные модификации поставляются по специальному заказу.

## **1.5 Состав изделия**

<span id="page-11-0"></span>Конструкция прибора состоит из электронного блока, выполненного из ударопрочного ABS пластика и помещенного в защитный силиконовый чехол, а также из подсоединяемых с помощью разъема датчиков. Разъемное соединение расположено на верхней торцевой поверхности корпуса, также там расположен miniUSB разъем, который используется для подключения прибора к ПК или зарядке аккумуляторов. Клавиатура управления находится на передней панели, на которой также расположен контрастный цветной LCD/TFT дисплей. В нижней задней части корпуса прибора под крышкой, закрепленной на резьбовом соединении с помощью двух винтов, находится отсек размещения батареи, в который устанавливаются элементы питания (аккумуляторы) (рис. 1.2.). На рис. 1.3 представлена клавиатура управления прибором.

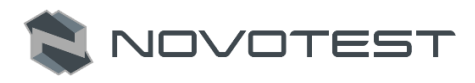

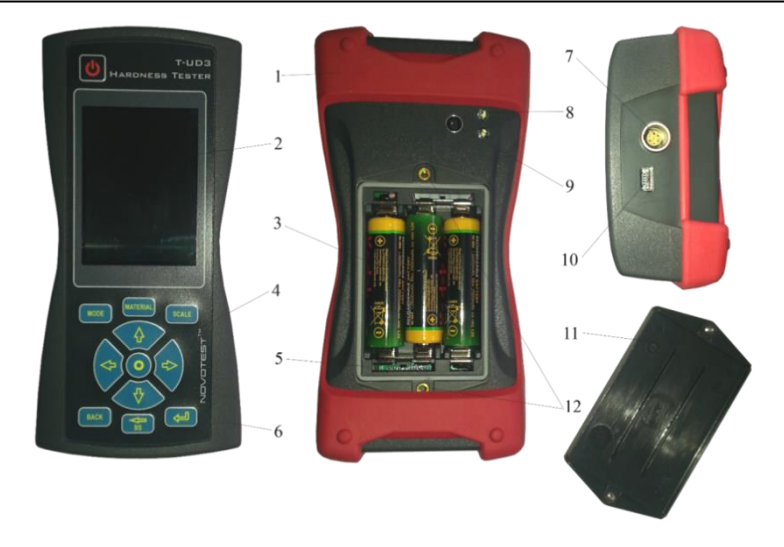

*1– защитный чехол; 2 – контрастный цветной LCD/TFT дисплей; 3 – аккумулятор типа NiMH; 4 – клавиатура управления; 5 – отсек для батарей; 6 – электронный блок; 7 – разъем для подключения датчиков; 8 – вспышка; 9 – фотокамера; 10 – разъем miniUSB; 11 – крышка; 12 – резьбовое соединение для закрепления крышки*.

Рисунок 1.2 – Твердомер NOVOTEST Т-УД3

Руководство по эксплуатации Твердомер универсальный NOVOTEST Т-УД3

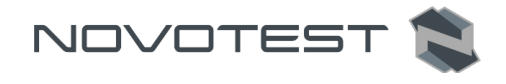

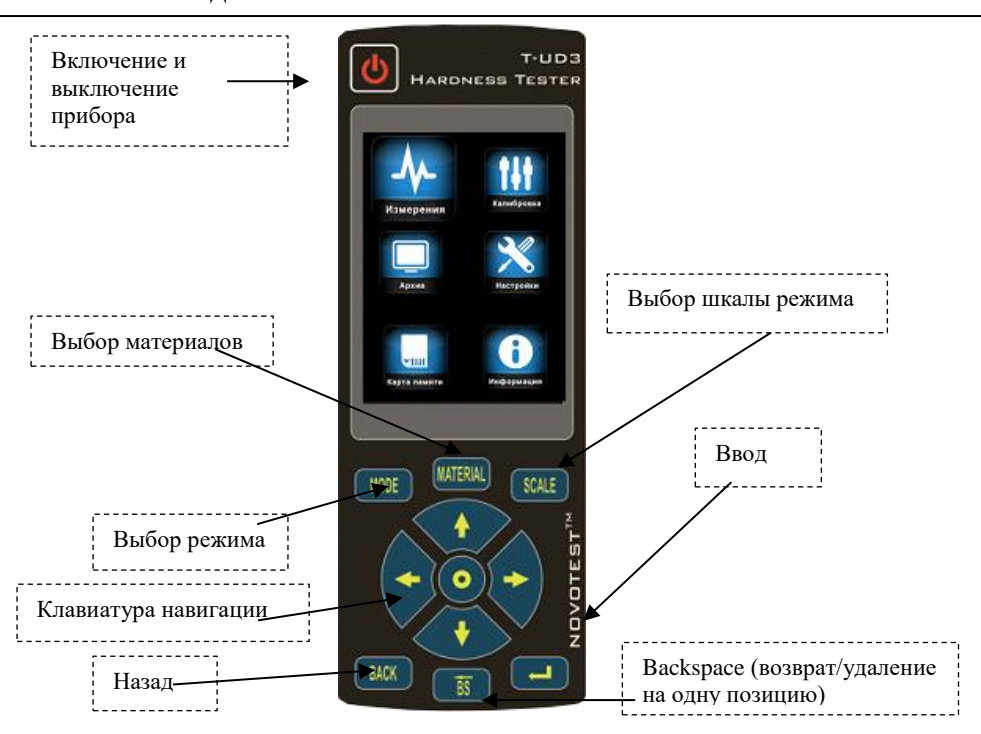

Рисунок 1.3 – Кнопки управления и их функциональное назначение

## **1.5.1 Датчик У1**

<span id="page-13-0"></span>Конструкция датчика представлена на рис. 1.4. Датчик имеет специальную съемную разборную насадку с двусторонней упорной шайбой. Упорная шайба обеспечивает удобство позиционирования датчика относительно изделия и прижима при проведении измерений.

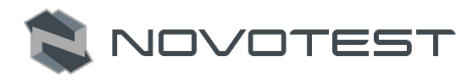

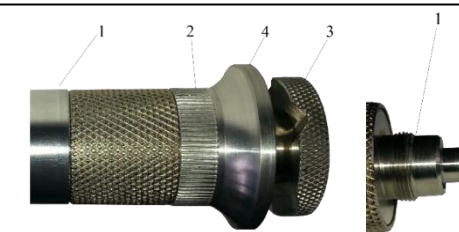

*1 – корпус; 1 – корпус; 3 – съемная двухсторонняя 3 – съемная двухсторонняя упорная шайба; упорная шайба 4 – упорная юбка. 4 – алмазный наконечник. 5 – алмазный наконечник.*

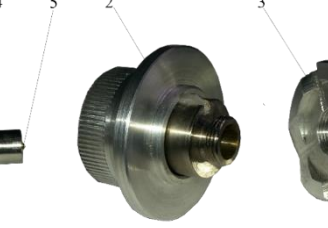

*2 – съемная разборная насадка; 2 – съемная разборная насадка;* 

Рисунок 1.4 – Внешний вид датчика У1

Одна сторона шайбы плоская, на другую нанесены призматические пазы, предназначенные для удобства измерения твердости на цилиндрических изделиях различных диаметров. Датчик со снятой насадкой используется для проведения измерения твердости в узких и труднодоступных местах.

Для проведения измерения твердости на плоских поверхностях шайбу на насадке датчика необходимо установить плоской стороной к поверхности изделия, а для проведения измерения твердости на цилиндрических поверхностях шайбу на насадке датчика необходимо установить стороной с призматическими пазами к изделию.

# **Внимание!**

Для обеспечения лучшей плавности хода съемных разборных насадок они притираются индивидуально к каждому датчику. Замена насадок датчиков недопустима.

## **1.5.2 Датчик Д1С**

<span id="page-14-0"></span>Датчик Д1С имеет встроенный механизм взведения пружины ударника, что делает его наиболее эргономичным и удобным в работе. Взведение пружины обеспечивается перемещением верхней части корпуса датчика вниз, после чего датчик можно установить на объект контроля и произвести измерение.

Руководство по эксплуатации Твердомер универсальный NOVOTEST Т-УД3

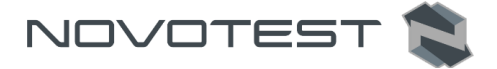

**Внимание!** 

Запрещено приводить в действие спусковой механизм датчика в «воздухе».

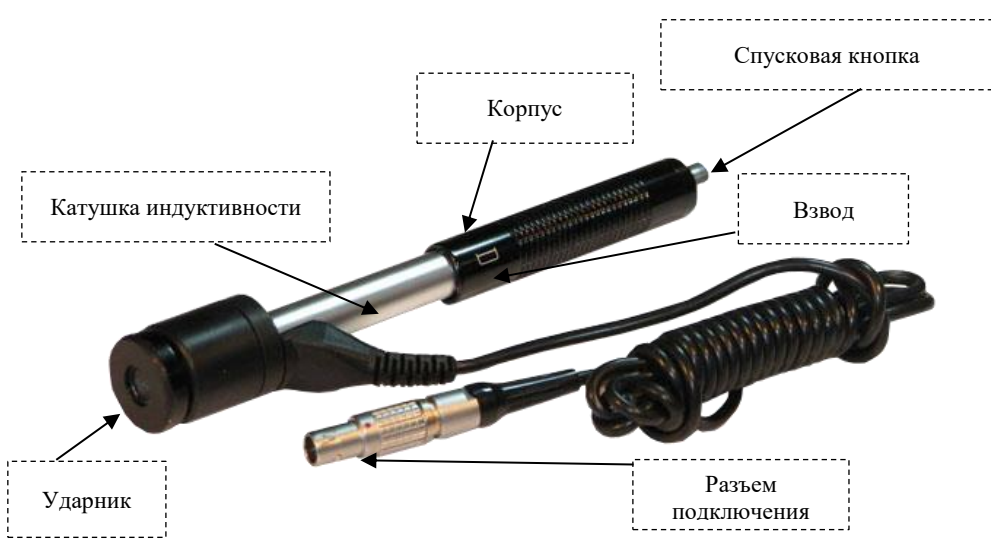

Рисунок 1.5 – Внешний вид датчика Д1С

## <span id="page-15-0"></span>**1.6 Устройство и работа**

От выбранного типа подсоединенного датчика зависит принцип работы прибора.

При использовании датчика Д1С измерение твердости производится динамическим методом, а при использовании датчика У1 – контактнорезонансным методом.

Динамический метод измерения твердости применяется для контроля:

- твердости объектов массой более 5 кг и толщиной стенки более 10 мм;
- твердости на массивных изделиях, изделиях с крупнозернистой структурой, кованых и литых изделиях;
- твердости, если требуется минимальная подготовка поверхности объекта контроля.

Контактно-резонансный метод измерения твердости применяется для контроля:

твердости объектов с малой массой и толщиной стенки;

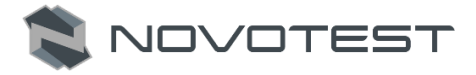

- твердости на изделиях с глянцевой поверхностью (если предъявляются требования к минимальной величине отпечатка);
- твердости поверхностного упрочненного слоя на объекте контроля.

## <span id="page-16-0"></span>**1.6.1 Режимы работы**

Твердомер работает в следующих режимах:

- 1. «ИЗМЕРЕНИЯ»:
	- режим основных шкал (HRC, HRB, HB, HV, HS, HL, MPA);
	- режим пользовательских (U1, U2, U3);
	- режим измерения твердости основных материалов (сталь, легированная сталь, нержавеющая сталь, серый чугун, высокопрочный чугун («ШАР. ЧУГУН»), алюминий, латунь, бронза, медь);
	- режим измерения твердости пользовательских материалов («ПОЛЬЗ. 1», «ПОЛЬЗ. 2»);
	- режим «ГРАФИК»;
	- режим «ГИСТО.»;
	- режим «СТАТИСТИКА»:
	- режим «ИНТЕЛЛЕКТ»;
	- режим «СИГНАЛ».
- 2. «КАЛИБРОВКА»:
	- одноточечная;
	- двухточечная.
- 3. «АРХИВ»:
	- просмотр сохраненных измерений.
- 4. «НАСТРОЙКИ»:
	- «ДАТА»;
	- «ВРЕМЯ»;
	- «ЯЗЫК»;
	- «ФОТО»;
	- «ЯРКОСТЬ»;
	- «ПАЛИТРА»;
	- «ЗВУК»;
	- «РЕЗУЛЬТАТ»;
	- «ГРОМКОСТЬ»;
	- «АВТОВЫКЛЮЧЕНИЕ»;
	- «РЕТРО»;

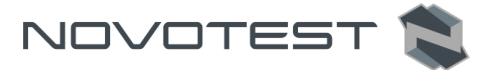

- «ВСПЫШКА»;
- «ДОПУСК»;
- «ФИЛЬТР»;
- 5. «КАРТА ПАМЯТИ»:
	- «СОХРАНИТЬ»;
	- «ЗАГРУЗИТЬ»;
	- «ОЧИСТИТЬ».
- 6. «ИНФОРМАЦИЯ»:
	- о дилерах;
	- о приборе.
- 7. Двусторонней связи с ПК:
	- передача данных;
	- передача настроек калибровки;
	- изменение интерфейса.

#### **1.6.2 Принцип измерения динамическим методом (Либа)**

<span id="page-17-0"></span>Датчик динамического принципа действия (метод отскока) представляет собой отдельно выполненное устройство, связанное с электронным блоком при помощи кабеля.

Принцип измерения твердости основан на определении отношения скоростей удара и отскока бойка, находящегося внутри датчика. На конце бойка расположен твердосплавный шарик, непосредственно контактирующий с контролируемой поверхностью в момент удара. Внутри бойка находится постоянный магнит. Боек, после нажатия спусковой кнопки, при помощи предварительно взведенной пружины выбрасывается на измеряемую поверхность. При этом боек перемещается внутри катушки индуктивности и своим магнитным полем наводит в ней электродвижущую силу (ЭДС). Сигнал с выхода катушки индуктивности подается на вход электронного блока, где преобразуется в значение твердости выбранной шкалы и выводится на дисплей.

Данный метод особенно подходит для измерений твердости на массивных изделиях, изделиях с крупнозернистой структурой, кованых и литых изделиях.

Конструкция динамического датчика позволяет произвести большее количество измерений за единицу времени, а работа с ним не требует специальных навыков, таких как с ультразвуковым датчиком.

#### **1.6.3 Принцип измерения контактно-резонансным методом**

<span id="page-17-1"></span>Датчик ультразвукового принципа действия (метод ультразвукового контактного импеданса UCI) представляет собой отдельно выполненное устройство, связанное с электронным блоком при помощи кабеля.

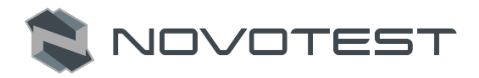

Датчик в основе своей использует стальной стержень с алмазной пирамидой на конце, который является акустическим резонатором (вибратором) встроенного автогенератора ультразвуковой частоты. При внедрении пирамиды в контролируемое изделие под действием фиксированного усилия калиброванной пружины происходит изменение собственной частоты резонатора, определяемое твердостью материала. Относительное изменение частоты резонатора преобразуется электронным блоком в значение твердости выбранной шкалы и выводится на дисплей.

Данный метод подходит для измерений твердости на изделиях различной массы и толщины и, особенно, на готовых изделиях с глянцевой поверхностью, поскольку оставляет минимально видимый отпечаток после измерений.

Конструкция ультразвукового датчика позволяет проводить измерения в труднодоступных местах (например, поверхность зубьев шестерен и пр.), а также на тонкостенных конструкциях (например, трубопроводах и пр.), которые невозможно измерить датчиком динамическим.

Следует учитывать, что результат измерения контактно-резонансным методом зависит от модуля Юнга контролируемого изделия.

#### **1.7 Средства измерения, инструмент и принадлежности**

<span id="page-18-0"></span>Работоспособность прибора оценивается путем проверки замера твердости на эталонных мерах твердости 2 разряда МТР-1, МТБ-1, МТВ-1 по ГОСТ 9031, меры твердости должны быть притерты к шлифовальной плите массой не менее 5 кг, через слой смазки ЦИАТИМ-221 (ГОСТ 9433) или консталина УТ по ГОСТ 1957. Несоответствие показаний прибора не должно превышать допускаемой погрешности (табл. 1.2). В случае превышения допустимой погрешности провести калибровку прибора согласно п. 2.3.7.

Регулировка и настройка прибора в случае обнаружения неисправностей должна производиться на предприятии-изготовителе.

#### **1.8 Маркировка и пломбирование**

<span id="page-18-1"></span>На лицевую панель прибора наносится товарный знак предприятияизготовителя. Условное обозначение прибора наносится на заднюю панель.

На задней панели, под крышкой батарейного отсека прибора наносится его серийный номер.

#### **1.9 Упаковка**

<span id="page-18-2"></span>Электронный блок и датчик поставляются в упаковке (футляре), исключающем их повреждение при транспортировке.

Во избежание механического повреждения кабеля и разъемов прибора необходимо отключать датчик от прибора перед укладкой в упаковку.

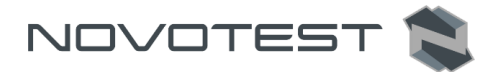

## **2 ИСПОЛЬЗОВАНИЕ ПО НАЗНАЧЕНИЮ**

#### <span id="page-19-0"></span>**2.1 Эксплуатационные ограничения**

<span id="page-19-1"></span>Эксплуатация прибора должна производиться в условиях воздействующих факторов и с учетом параметров контролируемых объектов в соответствии с оговоренными техническими характеристиками, также прибор необходимо использовать в рамках его технических характеристик.

К работе с прибором допускается обслуживающий персонал, ознакомленный с эксплуатационной документацией на этот прибор.

После транспортировки прибора к месту эксплуатации при отрицательной температуре окружающего воздуха, и внесении его в помещение с положительной температурой – следует во избежание отказа, вследствие конденсации влаги, выдержать изделие в упаковке не менее 6 часов.

#### <span id="page-19-2"></span>**2.2 Подготовка прибора к использованию**

#### **2.2.1 Внешний осмотр**

<span id="page-19-3"></span>Провести внешний осмотр прибора, убедиться в отсутствии механических повреждений электронного блока, датчика, разъема и соединительного кабеля.

#### **2.2.2 Установка элементов питания**

<span id="page-19-4"></span>Установить элементы питания в отсек размещения батареи, для чего открутить два фиксирующих винта и снять крышку батарейного отсека. Элементы питания или аккумуляторы устанавливаются согласно указанной на приборе полярности (рис. 2.1). Закрыть крышку батарейного отсека и вкрутить винты на место.

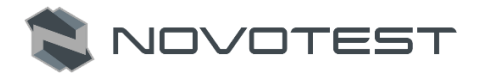

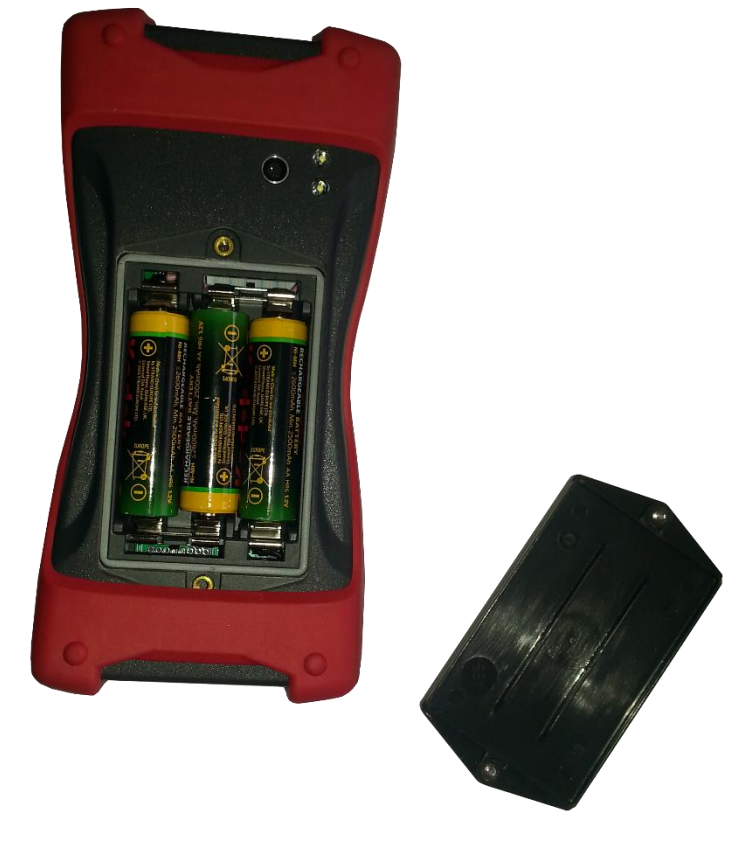

Рисунок 2.1 – Установка элементов питания

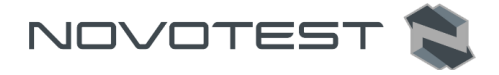

#### **2.2.3 Подключение датчика**

<span id="page-21-0"></span>С помощью соединительного кабеля подключить используемый датчик к разъему подключения датчиков на электронном блоке. Подключите соединительный кабель так, чтобы красная точка на штекере и разъеме были на одной линии (рис. 2.2).

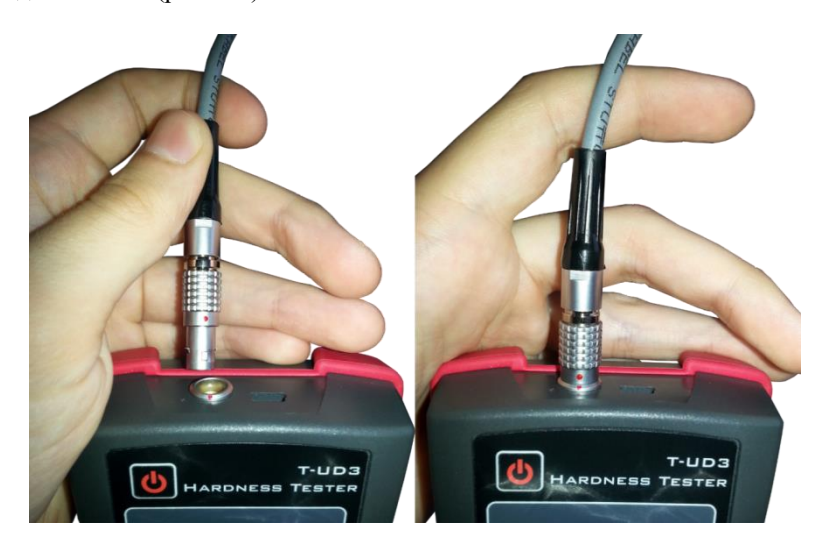

Рисунок 2.2 – Подключение датчика

## <span id="page-21-1"></span>**2.3 Использование прибора**

#### **2.3.1 Подготовка объекта контроля**

<span id="page-21-2"></span>Подготовьте зону измеряемой поверхности изделия, удалив с нее влагу, загрязнения (масло, пыль и т.д.), смазку, окалину, окисную пленку, ржавчину. Зачистите шлифовальной машинкой или шкуркой и протрите ветошью поверхность в зоне измерения.

Шероховатость и радиус кривизны измеряемой поверхности, а также массогабаритные характеристики изделия должны соответствовать параметрам, указанным в технических характеристиках твердомера (табл. 1.3), учитывая тип датчика (ультразвуковой или динамический), используемого для проведения измерений.

На результаты измерений контактно-резонансным методом влияют не только свойства металла при пластической деформации, но и модуль Юнга (модуль упругости). Это влечет за собой необходимость проводить настройку прибора при работе с изделиями, имеющий модуль Юнга отличный от модуля Юнга конструкционных и углеродистых сталей.

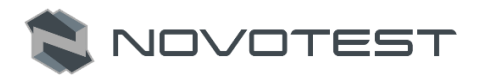

Для определения наличия дополнительной погрешности сравнить результаты измерений с результатами измерений твердомером статического принципа измерения. Если разница результатов не превышает погрешности прибора, то это означает, что можно проводить измерения по характеристике, записанной в память прибора при поставке. Если погрешность измерения превышает требуемую, то необходимо провести двухточечную или одноточечную градуировку прибора на изделии или образце (см. п. 2.3.7).

Если изделие или мера твердости не удовлетворяют требованиям табл. 1.3 (масса и/или толщина), то прибор будет производить измерения с дополнительной погрешностью. Она будет тем больше, чем больше отклонение от указанных требований. Знак дополнительной погрешности может быть, как положительный, так и отрицательный в зависимости от конкретных условий.

Причиной появления дополнительной погрешности является возникновение паразитных колебаний точки соприкосновения индентора с изделием в момент измерения. Это происходит из-за колебаний всего изделия, в случае если его масса мала, либо из-за прогиба изделия, если мала его толщина.

Для определения наличия дополнительной погрешности сравнить результаты измерений с результатами измерений твердомером статического принципа измерения.

Устранить дополнительную погрешность можно тремя способами.

Первый способ – произвести одноточечную или двухточечную коррекцию текущей пользовательской настройки в соответствии с п. 2.3.7. Применяется если дополнительная погрешность не более 15%, а результаты в серии измерений стабильны.

Второй способ – устранение паразитных колебаний путем зажатия изделия в тиски (масса тисков должна быть заведомо больше массы указанной в табл. 1.3). Для предотвращения повреждения изделия допускается применение накладных губок на тиски из более мягкого металла.

Третий способ (рекомендованный) – устранение паразитных колебаний путем притирания изделия к массивной шлифованной плите. Плита должна иметь шероховатость Ra не более 0,4 мкм, массу заведомо большую указанной в табл. 1.3, не плоскостность не более 0,005 мм, модуль Юнга материала, из которого изготовлена плита близкий к модулю Юнга изделия. Нижняя часть изделия должна быть плоско-шлифованной с шероховатостью Ra не более 0,4 мкм и не плоскостностью не более 0,005 мм. Для установки изделия на плиту на ее опорную поверхность наносят тонкий слой смазки ЦИАТИМ-221 по ГОСТ 9433 или УТ (консталин) по ГОСТ 1957. Изделие притирают к поверхности плиты таким образом, чтобы между

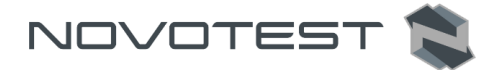

поверхностями меры и плиты не было даже небольших пятен воздушных прослоек. Притирать необходимо достаточно плотно, чтобы изделие и плита образовали единую монолитную массу.

Также причиной появления дополнительной погрешности является отпечатки различной глубины. Величины этих глубин могут отличатся, в зависимости от измеряемой твердости (табл. 2.1). Рекомендуется измерять твердость слоя в 20 раз превышающий по толщине глубины отпечатка. По причинам, указанным выше, на результат измерения влияют свойства поверхностного слоя. Глубина проникновения индентора в материал существенно меньше, чем при измерениях приборами статического типа по Бринеллю и Роквеллу. Это может привести к несовпадению результатов измерений в случае наличия наклепа, обезуглероженного слоя, шлифовочных прижогов, мартенситных пятен.

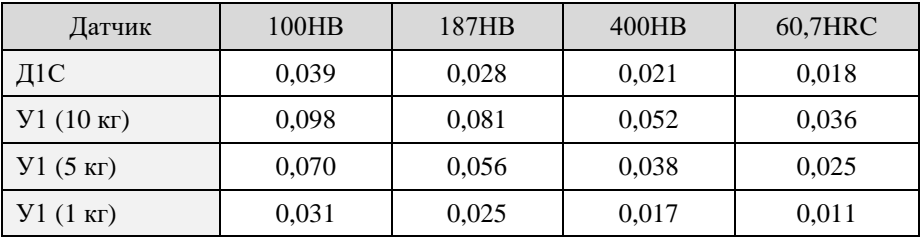

Таблица 2.1 – Глубина отпечатков на изделиях в миллиметрах

Наклеп может образовываться в поверхностном слое после токарной и фрезерной обработки, а также грубой шлифовки. Разница в твердости поверхностного слоя и сердцевины тем больше, чем мягче металл.

Обезуглероженный слой с пониженной твердостью образуется в результате высокотемпературной термической обработки. Это может быть закалка, нормализация, горячий прокат, ковка и т.д. Толщина этого слоя обычно не превышает 0,2 мм.

При термообработке сталей с хорошей прокаливаемостью на среднюю твердость в результате перегрева поверхности могут возникать пятна мартенсита с повышенной твердостью.

#### <span id="page-23-0"></span>**2.3.2 Включение**

Включить прибор длительным нажатием клавиши « • » на панели управления до появления кратковременной заставки на дисплее (рис. 2.3).

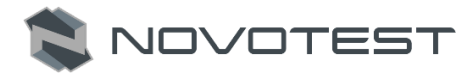

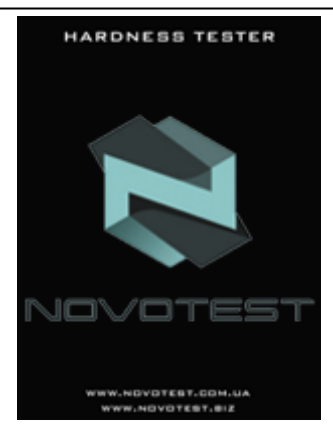

Рисунок 2.3 – Заставка

После этого прибор переходит в главное меню (рис. 2.4) или в режим «ИЗМЕРЕНИЯ» (если датчик подключен).

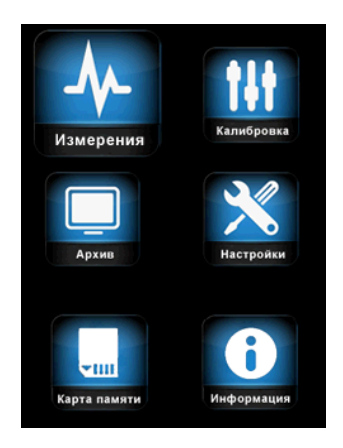

Рисунок 2.4 – Главное меню

Из главного меню можно попасть в:

- 1. «ИЗМЕРЕНИЯ»;
- 2. «КАЛИБРОВКА»;
- 3. «АРХИВ»;
- 4. «НАСТРОЙКИ»;
- 5. «КАРТА ПАМЯТИ»;
- 6. «ИНФОРМАЦИЯ».

Руководство по эксплуатации Твердомер универсальный NOVOTEST Т-УД3

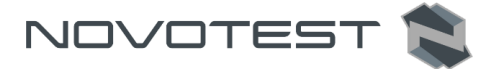

После перехода в разделы, кроме «Информация», дисплей разделяется на две зоны: основную и информационную (верхняя часть дисплея).

В основной зоне находиться рабочая область раздела, а в информационной приводятся сведения о заряде батареи, подключении прибора к ПК, подключении SD карты, а также о текущем времени.

Перед использованием прибора убедитесь, что в аккумуляторе достаточный уровень заряда. Полностью заполненный индикатор (зеленый) свидетельствует, что батарея заряжена на 100%. При отсутствии или недостаточности объема заряда (красный) произведите подзарядку батареи с помощью зарядного устройства или подключив прибор к ПК.

Длительное нажатие на клавишу « » приводит к выключению прибора.

## **2.3.3 Зарядка аккумуляторов**

<span id="page-25-0"></span>Для зарядки аккумулятора необходимо подключить блок питания из комплекта твердомера к разъему питания, расположенному на верхнем торце корпуса прибора. Во время зарядки прибор можно использовать.

Время полного заряда аккумулятора – 14 часов. Запрещается оставлять зарядное устройство во время заряда без наблюдения. Также прибор можно зарядить при подключении его к ПК.

Для исключения выхода из строя аккумуляторной батареи при длительном хранении необходимо проводить подзарядку аккумулятора с интервалом времени не менее 2 месяцев, даже если он не применялся.

## <span id="page-25-1"></span>**2.3.4 Проведение измерений с использованием ультразвукового датчика У1**

## **ОГРАНИЧЕНИЕ: Ограниченное применение для измерения изделий с крупнозернистой структурой (например, чугун) или массой менее 100 г, или толщиной менее 1 мм! Как правило, такие изделия необходимо притереть к массивной шлифованной плите.**

- 1. Перед началом измерений необходимо подготовить объект контроля согласно п. 2.3.1.
- 2. Подключить ультразвуковой датчик У1.
- 3. Включить прибор длительным нажатием клавиши « ».

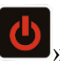

4. Так как датчик уже подключен прибор сразу переходит в раздел «ИЗМЕРЕНИЯ» (рис. 2.5).

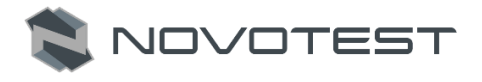

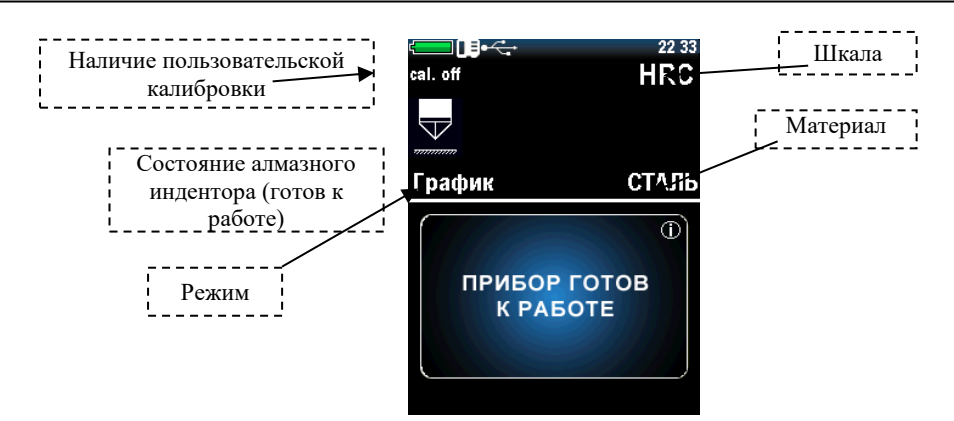

(MPA), пользовательскую (U1, U2, U3)).

Рисунок 2.5 – Раздел «ИЗМЕРЕНИЯ»

5. Выбрать нужную шкалу твердости, для чего нажатием клавиши « **SCALE** » открыть меню выбора (рис. 2.6), где клавишами « » » выбрать нужную шкалу (Роквелла С (HRC), Бринелля (HB), Виккерса (HV), Роквелла B (HRB), Шора (HS), Либа (HL), измерения предела прочности (ов) на растяжение изделий из

углеродистых сталей перлитного в соответствии с ГОСТ 22761-77

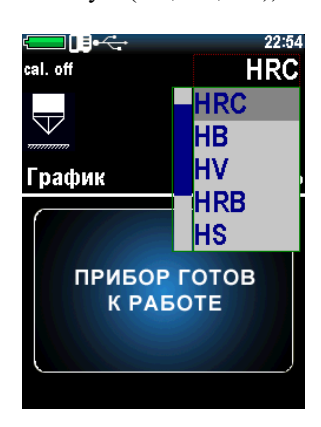

Рисунок 2.6 – Выбор шкалы твердости

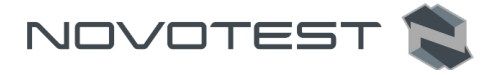

6. Выбрать нужный материал, из которого выполнен объект контроля, лля чего нажатием клавиши « <sup>МАТЕRIAL</sup> » открыть меню выбора (рис.

2.7), где клавишами « » и « » выбрать нужный материал (сталь, легированная сталь, нержавеющая сталь, серый чугун, высокопрочный чугун («ШАР. ЧУГУН»), алюминий, латунь, бронза, медь, пользовательский («ПОЛЬЗ. 1», «ПОЛЬЗ. 2»)).

*Примечание: При поставке для датчика У1 записаны характеристики только стали, для остальных материалов их можно записать самостоятельно.*

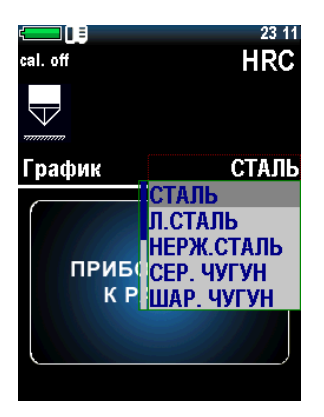

Рисунок 2.7 – Выбор материала

7. Выбрать нужный режим измерения (см. п. 2.3.6), для чего нажатием клавиши «  $\frac{MODE}{M}$ » открыть меню выбора (рис. 2.8), где клавишами « » выбрать нужный режим («ГРАФИК», «ГИСТО.», «СТАТИСТИКА», «ИНТЕЛЛЕКТ», «СИГНАЛ»).

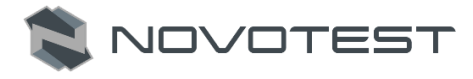

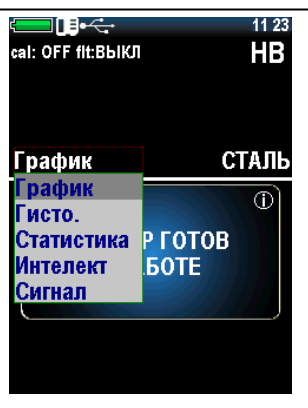

Рисунок 2.8 – Выбор режима измерения

8. Установить датчик упорной шайбой на поверхность образца, удерживая его в районе упорной юбки как показано на рис. 2.9. а. Нажимая на упорную юбку двумя руками подвести алмазный наконечник датчика перпендикулярно к поверхности образца до касания (рис. 2.9, б) и не останавливаясь, плавно (примерно за 0,5 секунды), нажимая с усилием (5 кг, если датчик У1 (50Н)) на упорную юбку, вдавить алмазный наконечник в поверхность металла, не допуская покачивания (рис. 2.9, в).

Руководство по эксплуатации Твердомер универсальный NOVOTEST Т-УД3

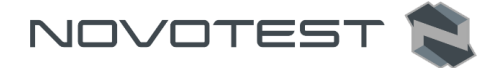

## **Внимание!**

Не допускается резкое нажатие, т.к. это может привести к превышению допустимого значения погрешности и сколу алмазного индентора.

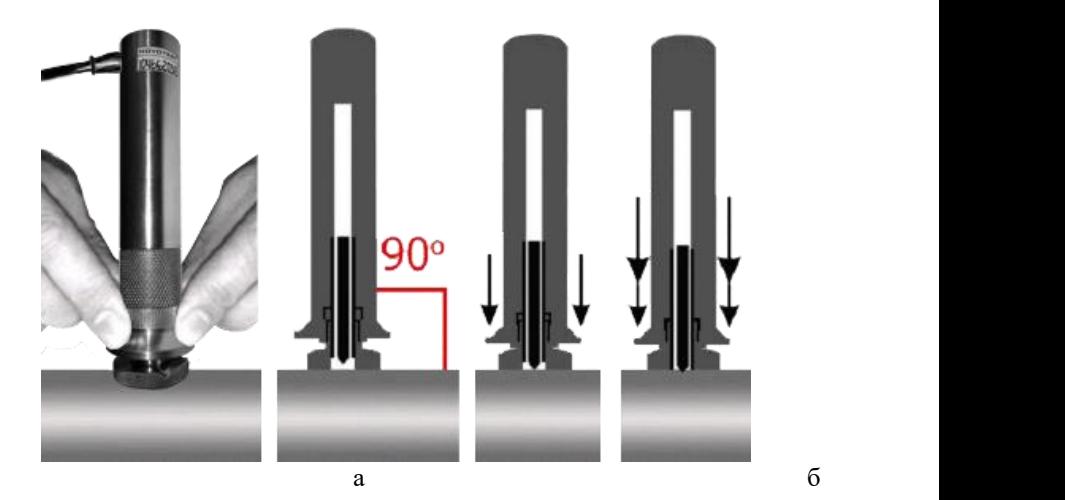

Рисунок 2.5 – Измерение датчиком У1

*Примечание: Заданное усилие создается встроенной внутрь датчика пружиной с нормируемым усилием.*

9. На дисплее отображается значение твердости (рис. 2.10). Результат измерения отображается на дисплее до следующего измерения.

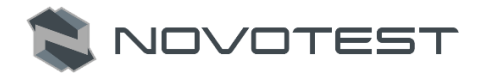

Этот символ указывает на то, что алмазный индентор находится в контакте с объектом тестирования или устройства не готово к следующему измерению

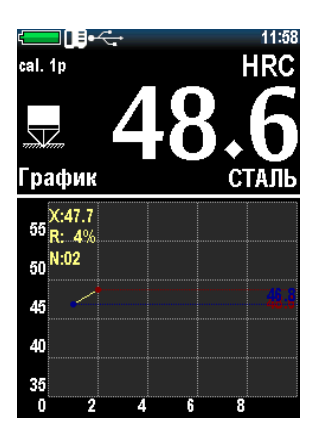

Рисунок 2.10 – Дисплей после замера

10. После измерения, вы можете сохранить измерение (серию

измерений) в архив, нажав клавишу « $\blacktriangleright$ » (ВВОД).

11. На дисплее появляется клавиатура для ввода названия измерения (серии измерений) (рис. 2.11).

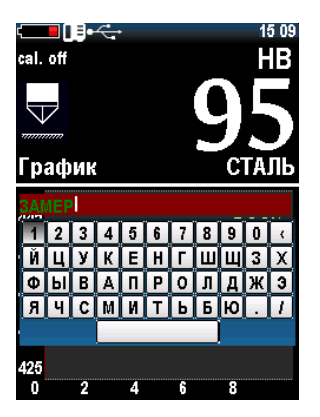

Рисунок 2.11 – Ввод названия сохраняемому измерению

12. Наведите курсор на нужный символ и нажатием клавиши « выберете его. После окончания ввода названия нажмите клавишу «

» для сохранения.

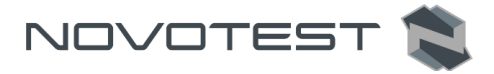

13. Если в настройках включен режим «ФОТО» (подробное описание режима «ФОТО» п. 2.3.12), то далее на дисплее будет предложено «СДЕЛАТЬ ФОТО» или «СОХРАНИТЬ БЕЗ ФОТО» (рис. 2.12).

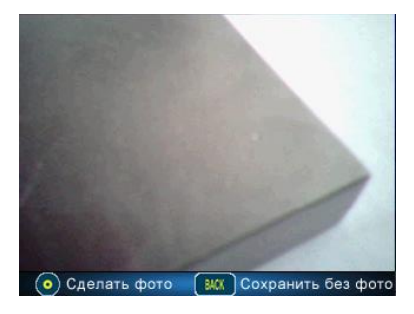

Рисунок 2.12 – Режим «ФОТО»

14. Нажмите клавишу **« »** для сохранения измерения без фото,

либо нажмите клавишу « » для того, чтобы сделать фото.

15. Нажмите клавишу « <sup>1</sup> » для сохранения с фото. Далее с помощью клавиш навигации

», « » и « • » укажите место измерения, для сохранения снимка с указанием одной точни измерения (маркером) нажмите клавишу « • • », а чтобы при следующем измерение указать точку на этом же снимке нажмите клавишу « ». Подтверждение сохранения указаной точки клавишей « • » – сохраняет снимок без возможности добавить новую точку измерения (маркер).

*Примечание: Расстояние между центром отпечатка и краем образца или соседнего отпечатка должно быть не менее 2,5 длины диагонали отпечатка.*

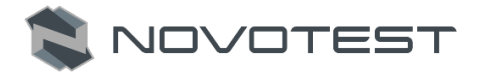

## <span id="page-32-0"></span>**2.3.5 Проведение измерений с использованием динамического датчика Д1С**

## **ОГРАНИЧЕНИЕ: Ограниченное применение для измерения изделий массой менее 5-ти кг или толщиной менее 12 мм без проведения дополнительных операций с объектом контроля! Как правило, такие изделия необходимо притереть к массивной шлифованной плите.**

- 1. Перед началом измерений необходимо подготовить объект контроля согласно п. 2.3.1.
- 2. Подключить динамический датчик Д1С.
- 3. Включить прибор длительным нажатием клавиши « ».
- 4. Так как датчик уже подключен, прибор сразу переходит в раздел «ИЗМЕРЕНИЯ» (рис. 2.13).

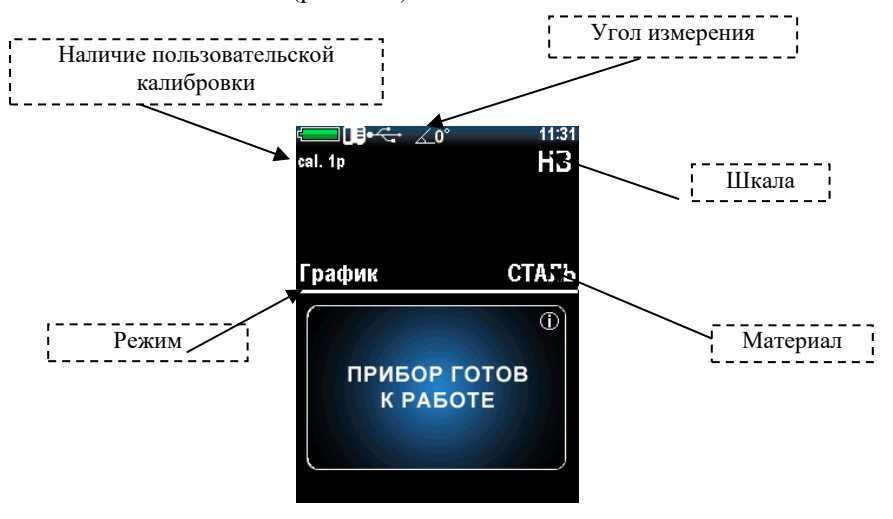

Рисунок 2.13 – Раздел «ИЗМЕРЕНИЯ»

5. Выбрать нужную шкалу твердости, для чего нажатием клавиши « SCALE » открыть меню выбора, где клавишами « » и «

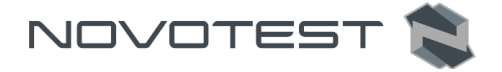

» выбрать нужную шкалу (Роквелла C (HRC), Роквелла B (HRB), Бринелля (HB), Виккерса (HV), Роквелла B (HRB), Шора (HS), Либа (HL), измерения предела прочности (ов) на растяжение изделий из углеродистых сталей перлитного в соответствии с ГОСТ 22761-77 (MPA), пользовательскую (U1, U2, U3)).

6. Выбрать нужный материал, из которого выполнен объект контроля, для чего нажатием клавиши « » открыть меню выбора, где

клавишами « » и « » выбрать нужный материал (сталь, легированная сталь, нержавеющая сталь, серый чугун, высокопрочный чугун («ШАР. ЧУГУН»), алюминий, латунь, бронза, медь, пользовательский («ПОЛЬЗ. 1», «ПОЛЬЗ. 2»)).

7. Выбрать нужный режим измерения, для чего нажатием клавиши «

**MODE** » открыть меню выбора, где клавишами « » и « » выбрать нужный режим («ГРАФИК», «ГИСТО.», «СТАТИСТИКА», «ИНТЕЛЛЕКТ», «СИГНАЛ»).

8. Нажмите клавиши « » или « », чтобы установить угол измерения. Фиксированный угол отображается в верхней части дисплея (рис. 2.14). Угол 0 градусов соответствует вертикальному положению датчика, спусковой кнопкой вверх.

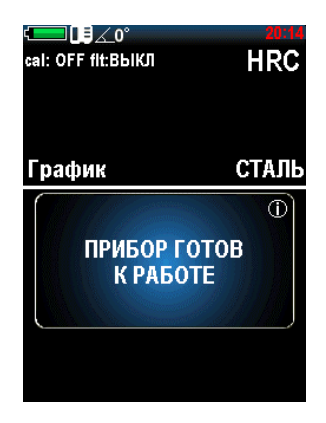

Рисунок 2.14 – Установка угла

9. Установить датчик к зоне измерения поверхности контролируемого изделия (рис. 2.15).

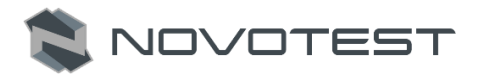

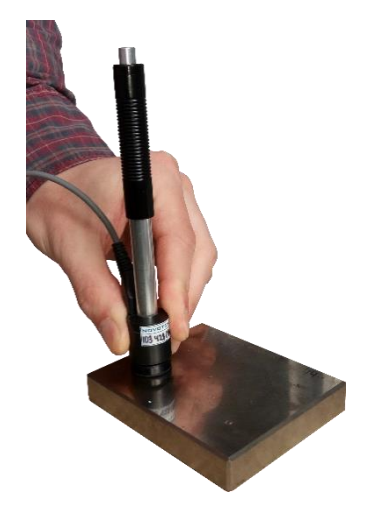

Рисунок 2.15 – Установка датчика

10. Одной рукой удерживая нижнюю часть корпуса датчика, а другой рукой – верхнюю часть корпуса, взвести пружину датчика перемещением верхней части корпуса датчика вниз (рис. 2.16).

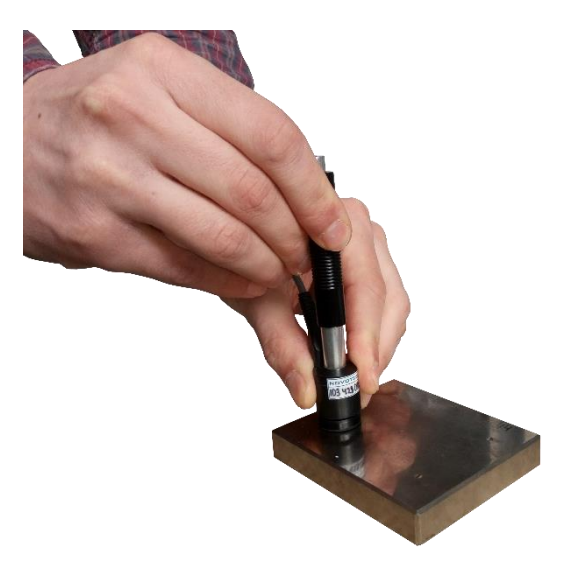

Рисунок 2.16 – Взвод пружины датчика

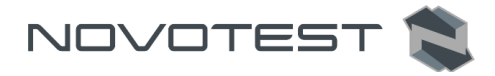

11. Плавно нажать пальцем на спусковую кнопку в верхней части корпуса датчика (рис. 2.17). Следите, чтобы датчик не колебался и был надежно прижат к зоне измерения.

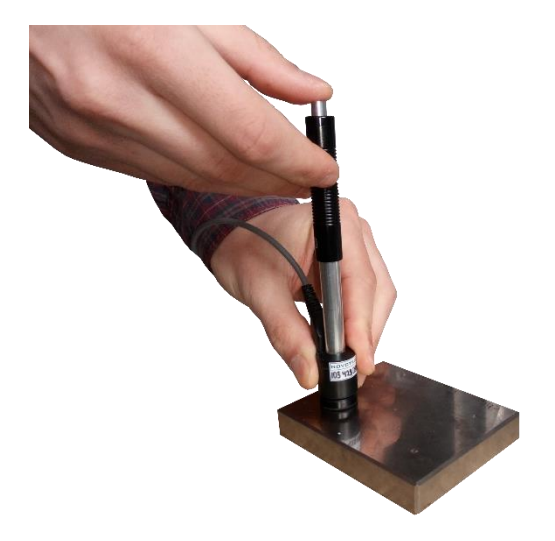

Рисунок 2.17 – Нажатие спусковой кнопки датчика

12. После нажатия спусковой кнопки и удара бойка в зону измерения на дисплее электронного блока появится измеренное значение твердости (рис. 2.18).

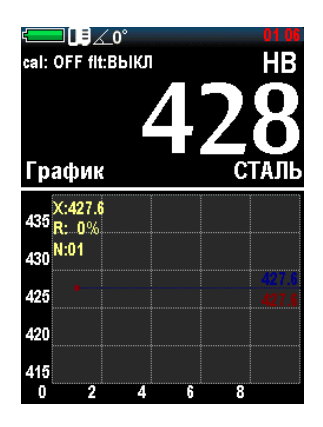

Рисунок 2.18 – Дисплей после замера динамическим датчиком
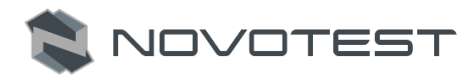

# **Внимание!**

Минимальное расстояние между точками измерений (отпечатками) должно быть не менее 3 мм. Повторные измерения в одной и той же точке не допускаются, т.к. дают завышенные показания твердости изделия из-за наклепа металла в зоне отпечатка.

## **2.3.6 Режимы измерений**

Для выбора режима измерения перейдите в режим измерение и нажмите клавишу «  $^{MDDE}$  » (рис. 2.19). Устройство предложит вам следующие режимы измерений:

- График режим построения графика;
- Гистограмма режим построения гистограммы;
- Статистика режим статистики;
- Интеллектуальный режим фильтрации неверных измерений;
- Сигнал режим отображения сигнала (только для динамического датчика).

| = 11 E                                                               | 11 23                           |
|----------------------------------------------------------------------|---------------------------------|
| cal: OFF fit:BblKJI                                                  | HB                              |
| График<br>рафик<br>исто.<br>Статистика<br><b>Інтеллект</b><br>Сигнал | СТАЛЬ<br>Р ГОТОВ<br><b>BOTE</b> |

Рисунок 2.19 – Выбор режима измерения

Для выбора режима измерений, нажмите клавишу « ».

## **2.3.6.1 График**

В данном режиме, прибор отображает значение текущего измерения или среднего по серии измерений в виде графика (рис. 2.20), в зависимости от настроек в настройках меню.

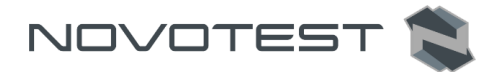

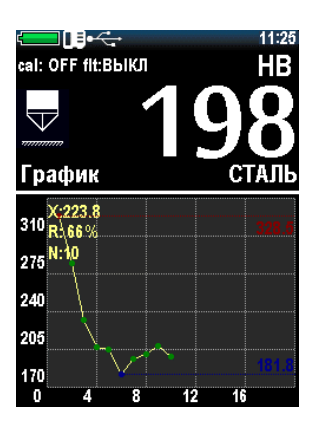

Рисунок 2.20 – Режим графика

## **2.3.6.2 Гистограмма**

Построение гистограммы по серии измерений (рис. 2.21).

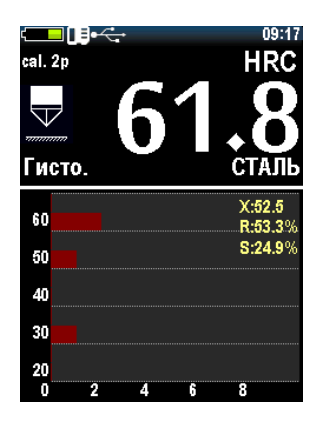

Рисунок 2.21 – Режим гистограммы

## **2.3.6.3 Статистика**

Режим статистики позволяет просматривать следующие параметры серии измерений:

- максимум;
- минимум;
- отклонение;
- среднее;

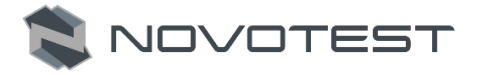

- коэффициент вариации случайной величины;
- количество измерений.

На рис. 2.22 приведен пример работы в режиме статистики, на котором в таблице указаны все параметры серии измерений.

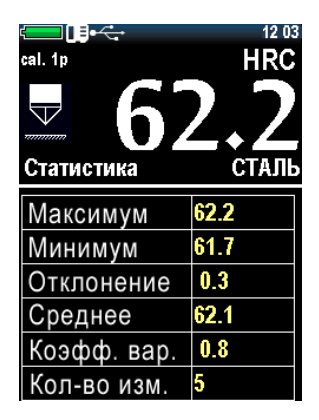

Рисунок 2.22 – Режим статистики

#### **2.3.6.4 Интеллектуальный режим**

На точность измерения прибором влияют множество сторонних факторов, которые вносят дополнительную погрешность в измерения. Это может быть:

- дрожание руки;
- перемещение объекта контроля;
- пошатывание датчика;
- чистота поверхности;
- шероховатость поверхности.

Для ультразвукового датчика дополнительно:

- слишком короткое или длительное приложение нагрузки;
- слишком слабое или сильное прижатие датчика;
- практически полностью севший аккумулятор.

Интеллектуальный режим позволяет пользователю определить общую последовательность измерений. Выбираются первые три серии измерений, которые не превышают указанный допуск. После этого, следующие измерения, которые превышают заданный допуск, будут исключены из серии, и не будут учитываться при расчете среднего значения измеренной твердости из этой серии (рис. 2.23).

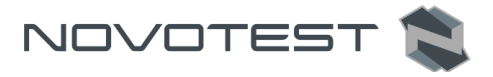

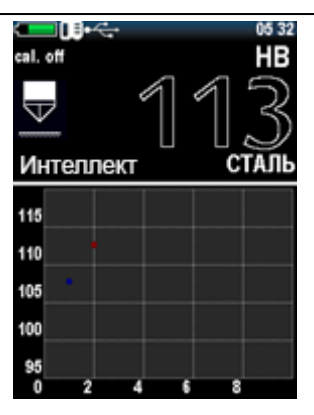

Рисунок 2.23 – Интеллектуальный режим

Заполненное белым цветом значение твердости означает, что устройство имеет фиксированную общую последовательность и интеллектуальный режим активен (рис. 2.24).

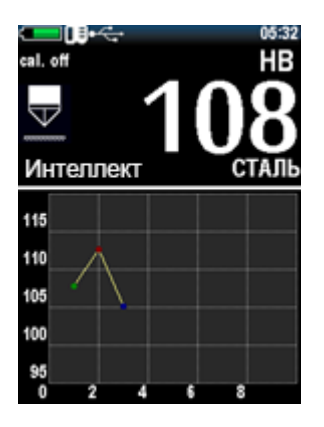

Рисунок 2.24 – Активный интеллектуальный режим

Чтобы установить допуск интеллектуального режима, перейдите в меню «Настройки», установите значения допуска в процентах от 1 до 10 (рис. 2.25).

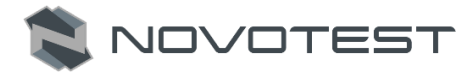

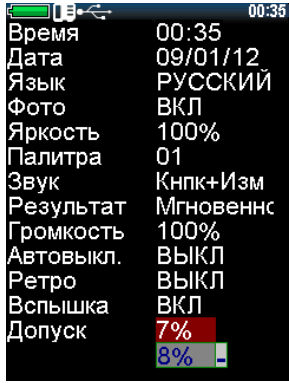

Рисунок 2.25 – Установка допуска для интеллектуального режима

Также, чтобы уменьшить влияние сторонних факторов в настройках прибора можно включить фильтр Калмана или Медианный фильтр.

Для того, чтобы показания прибора были наиболее точны нужно правильно подобрать фильтр для конкретного случая.

#### Фильтр Калмана

Фильтр Калмана является линейным фильтром, который используется для получения наиболее истинного значения. Также фильтр Калмана можно определить, как фильтр, дающий наименьшую среднеквадратическую ошибку.

Основная идея фильтра, в том, чтобы найти коэффициент K который скорректирует полученное значение так, чтобы оно минимально отличалось от реального.

Фильтра Калмана рекомендуется применять при измерении на изделии с неоднородной структурой, где могут наблюдаться скачки твердости, которые нужно учитывать при общей оценке твердости изделия. Фильтр Калмана позволяет уменьшить влияние внешних факторов на измерения, при этом не искажая скачки твердости.

#### Медианный фильтр

Медианный фильтр – это нелинейный фильтр, который применяется для сигналов подверженных воздействию импульсных помех.

Медиальный фильтр рекомендуется применять при измерении однородных изделий, в которых не должно быть скачков твердости. Если по причине внешних факторов датчиком будет зафиксирован скачок фильтр будет сглаживать его до нормального значения.

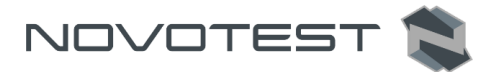

## **2.3.6.5 Сигнал**

Режим активен только для динамического датчика и показывает напряжение. M – представляет собой максимальное значение, которое соответствует сигналу (рис. 2.26).

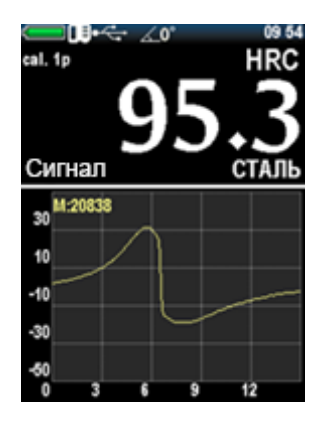

Рисунок 2.26 – Режим сигнала

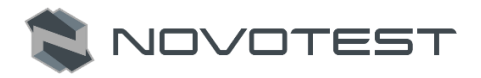

## **2.3.7 Калибровка**

## **2.3.7.1. Калибровка шкал**

Для калибровки датчика необходимо 3 образца материала с известным значением твердости. Диапазон твердости должен быть шире, чем твердость материала, который будет измеряться в дальнейшем (значение должно быть максимальным или более, минимальным или менее и средним).

1. Выберите в главном меню режим «КАЛИБРОВКА». Каждая ячейка таблицы соответствует определенной шкале калибровки для определенного материала (рис. 2.27). Все калибровки могут быть откалиброваны для любых материалов и любых шкал, и разделены таким образом только для систематизации набора калибровок.

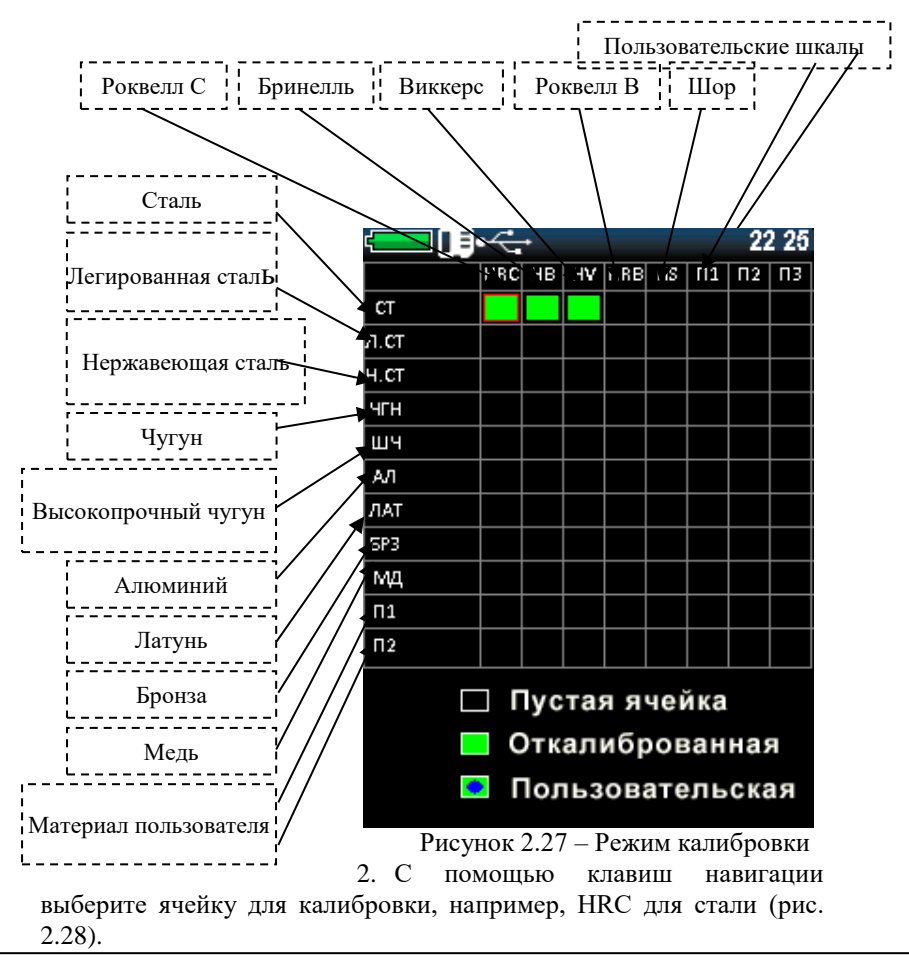

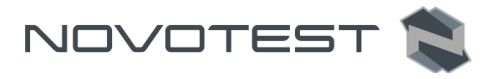

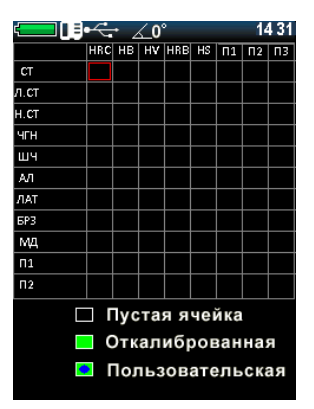

Рисунок 2.28 – Выбор ячейки для калибровки

1. Для выбора нажмите клавишу «<sup>• •</sup> », появится таблица (рис. 2.29). Устройство, делая измерения, получает номинальные коды, цель калибровки – это найти корреляционную зависимость между номиналом кода и значением твердости (построение функции зависимости).

| ⊐⊪⊷€<br>R1:200.0<br>R2:500.0 C2:500<br>R3:700.0 C3:700<br>X: 000 | C1:200         | 13 39<br>⊪ HRC<br>cт |
|------------------------------------------------------------------|----------------|----------------------|
| 60                                                               |                |                      |
| 50                                                               |                |                      |
| 39                                                               |                |                      |
| 29                                                               |                |                      |
| 19<br>1340<br>1000                                               | 1680 2020 2360 |                      |

Рисунок 2.29 – Таблица калибровки

2. Чтобы начать калибровку, введите реальные значения твердости образцов нажатием клавиши « ». Используя клавиши навигации « » и « » для установки реальных

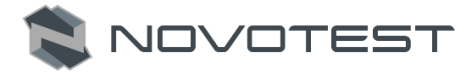

значений твердости, чтобы перейти на ввод следующего значения

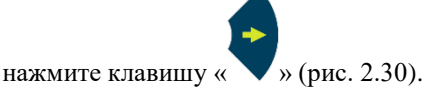

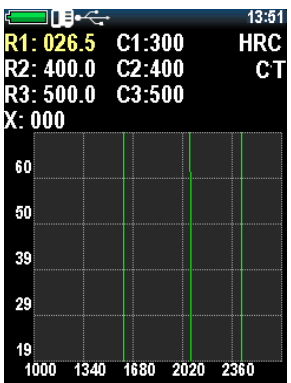

Рисунок 2.30 – Установка реальных значений твердости

3. Для установки первого значения нажмите клавишу « • • » еще

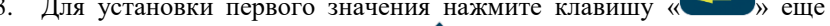

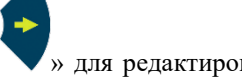

раз, затем клавишу « » для редактирования значения

следующих образцов.

4. Затем наведите курсор на значение твердости в соответствии с образцом, и сделайте не менее 5 измерений (рис. 2.31). Убедитесь, что значение х (текущее значение кода) не будет изменяться более чем на 3%.

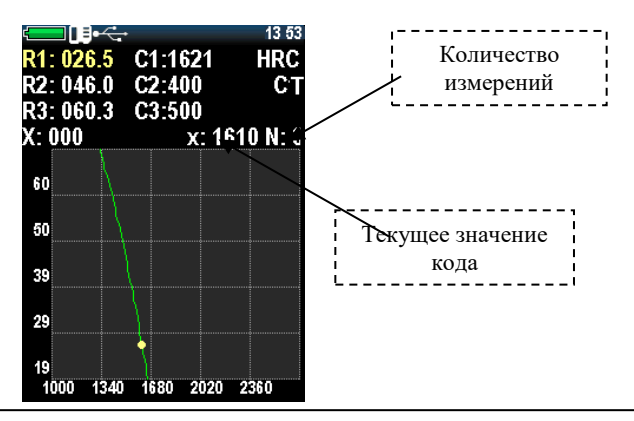

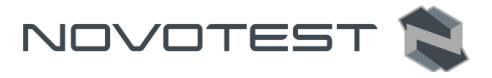

Рисунок 2.31 – Проведение замеров для калибровки

Если вы получаете очевидную ошибку измерения, нажмите **«**  $\overline{RS}$ **»** и последнее измерение будет удалено из этой серии.

5. Перейти к следующему номиналу « », и проделать ту же самую процедуру с другими образцами (рис. 2.32).

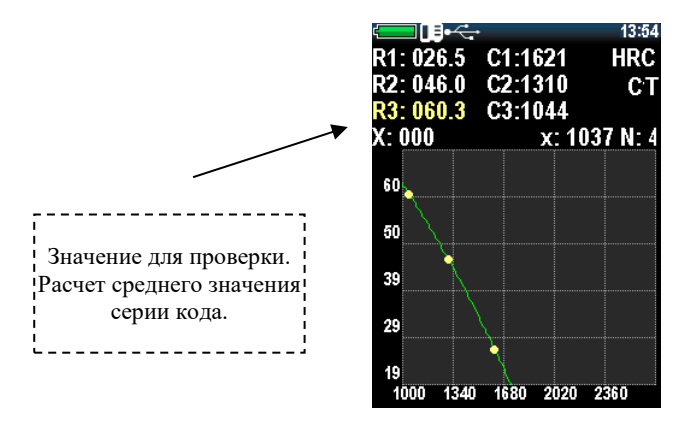

Рисунок 2.32 – Выполненная калибровка для одного образца

- 6. Чтобы проверить правильность полученного значения, переместите курсор на X: 000 и сделайте несколько измерений на одном из образцов.
- 7. Для сохранения нажмите клавишу « ВАСК ». И нажмите клавишу «  $\mathbb{P}_\mathcal{D}$  («ДА»), чтобы сохранить или клавишу « $\overline{\mathbb{B}}^{\text{ACK}}$ » («НЕТ»). чтобы выйти без сохранения (рис. 2.33).

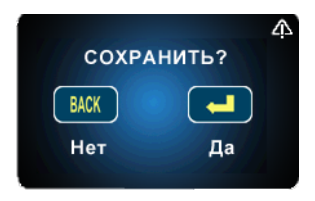

Рисунок 2.33 – Сохранение

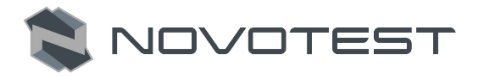

#### **2.3.7.2 Пользовательская (дополнительная) градуировка**

Каждая из сохраненных калибровок может быть дополнительно скорректирована.

Градуировку твердомера пользователем в межповерочный интервал рекомендуется проводить в следующих случаях:

- если при проверке твердомера на эталонной мере твердости показания его стабильны, но отличаются от номинала эталонной меры твердости;
- после длительного хранения (более 3 мес.);
- после интенсивной эксплуатации;
- при значительном изменении условий эксплуатации (температуры, влажности и т.д.).

Для градуировки твердомера необходимы ОДНА (одноточечная градуировка) или ДВЕ (двухточечная градуировка) эталонные меры твердости с максимальным и минимальным значениями на контролируемом участке шкалы твердости.

Например, у нас есть два образца из стали с известным значением твердости HRC, прибор показывает стабильное отклонение при измерении твердости на нем.

1. Для градуировки по двум точкам пользователю необходимо выбрать в главном меню пункт «КАЛИБРОВКА» (рис. 2.34).

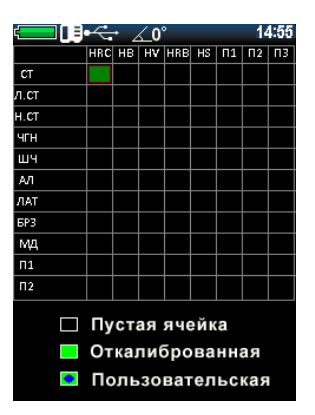

Рисунок 2.34 – Градуировка

2. С помощью клавиш навигации выберите ячейку для градуировки, например, HRC для стали.

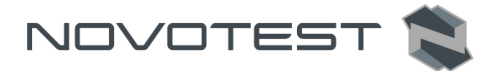

3. Нажмите « », и на дисплее откроется окно градуировки (рис. 2.35).

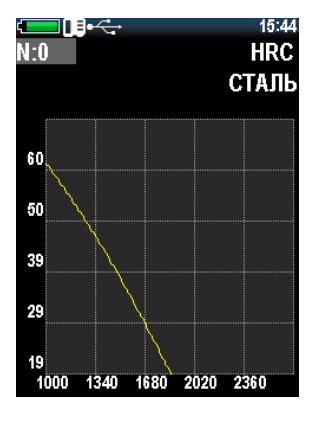

Рисунок 2.35 – Окно градуировки

4. Нажмите клавишу « • » для выбора количества точек калибровки, при наличии двух образцов необходимо выбрать 2 с

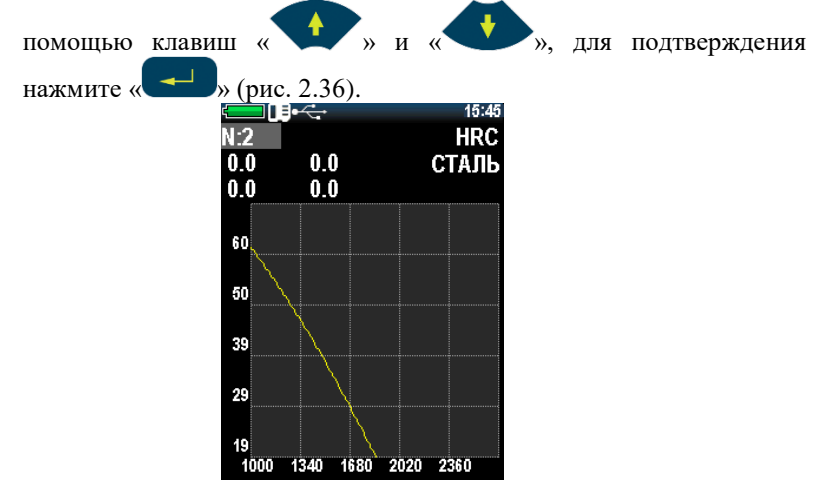

Рисунок 2.36 – Градуировка по двум точкам

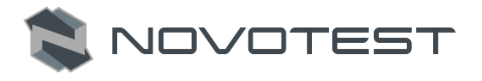

 $\overline{BS}$ 

5. Перемещением курсора, клавишей « », выберите первую строку. Необходимо произвести около 5 измерений на первом образце, прибор будет показывать среднее значение серии в соответствии с действующей калибровкой (рис. 2.37). Если вы

получаете очевидную ошибку измерения, нажмите клавишу « » и последнее измерение будет удалено из этой серии.

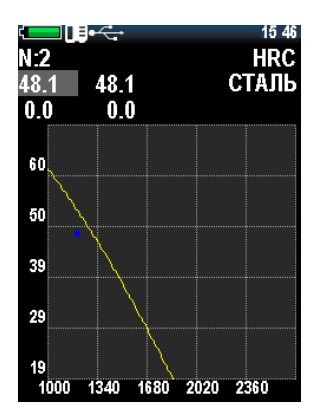

Рисунок 2.37 – Произведение замеров для градуировки

- 6. Нажмите « • » и, с помощью клавиш « » и « установите номинальное значение твердости образца.
- 7. Для перехода к следующему значению используйте « », для сохранения первого значения нажмите « • ». После корректировки значения твердости первого образца дисплей прибора примет вид как на рис. 2.38.

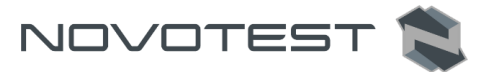

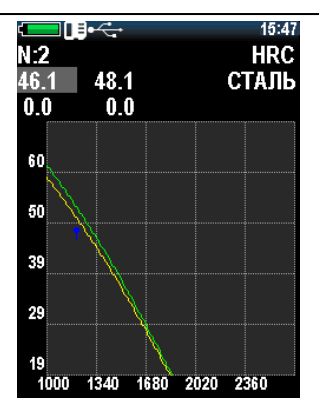

Рисунок 2.38 – После корректировки первого образца

8. Нажмите « », чтобы настроить значение второго образца, последовательность действий аналогична, как и при настройке первого образца. По завершению всех операций дисплей прибора примет вид как на рис. 2.39.

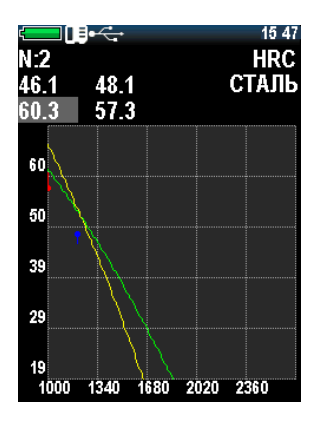

Рисунок 2.39 – После корректировки для второго образца

- 9. Для сохранения нажмите клавишу « $\overset{\text{BACK}}{\longrightarrow}$ ». И нажмите клавишу « » («ДА»), чтобы сохранить или клавишу « $\left(\begin{array}{c} \text{Back} \\ \text{N} \end{array}\right)$ » («НЕТ»), чтобы выйти без сохранения.
- 10. Сохраненная пользовательская калибровка будет обозначена специальным состоянием ячейки (рис. 2.40).

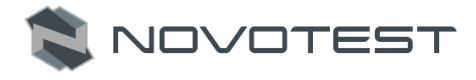

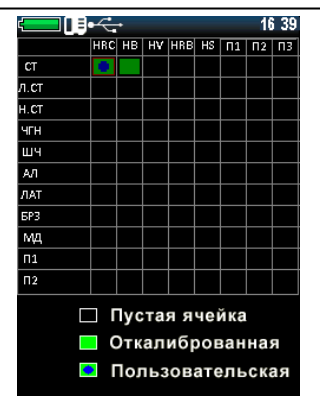

Рисунок 2.40 – Обозначение пользовательской градуировки

11. Для удаления пользовательской градуировки, перейдите в режим пользовательской градуировки и установите значение 0 для параметра N (рис. 2.41).

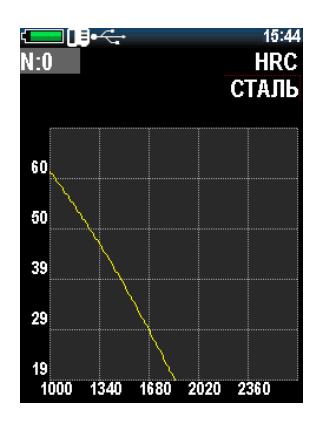

Рисунок 2.41 – Удаление пользовательской градуировки

## **2.3.8 Настройки**

При выборе раздела меню «НАСТРОЙКИ» прибор переходит в режим настройки следующих параметров:

- «ВРЕМЯ»: установка времени (формата 24h);
- «ДАТА»: установка даты формата ДЕНЬ/МЕСЯЦ/ГОД;
- «ЯЗЫК»: выбор языка меню прибора (доступны английский, русский и др.);

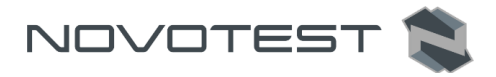

- «ФОТО»: включить / выключить камеру (для версий с камерой);
- «ЯРКОСТЬ»: изменение яркости дисплея;
- «ПАЛИТРА»: выбор тем меню (создание цветовой палитры меню производится со специальным программным обеспечением);
- «ЗВУК»: есть 4 режима звука (выкл, клавиатура, измерение, клавиатура и измерение);
- «РЕЗУЛЬТАТ»: отображение результатов измерений может быть текущим (отображается мгновенные значение измерений) и вычисление среднего значения;
- «ГРОМКОСТЬ»: регулировка громкости прибора;
- «АВТОВЫКЛ.»: установка автоматического отключения прибора, когда он не используется или выбор режима «ЭКО» (автоматическое уменьшение яркости дисплея прибора до 10 %, переход в режим «ЭКО» осуществляется, когда прибор не используется более 2 мин);
- «РЕТРО»: позволяет вернуться в режим измерения сохраненными последними измерениями после перезагрузки устройства;
- «ВСПЫШКА»: включить/выключить вспышку камеры (для версии с камерой);
- «ДОПУСК», %: этот параметр используется только для интеллектуального режима. Значения в % регулирует диапазон отклонений измерений, которые будут включены в расчет в среднем по серии в интеллектуальном режиме;
- «ФИЛЬТР»: включение режима фильтрации «КАЛМАН» или «МЕДИАНА» в режиме измерения «ИНТЕЛЛЕКТ», а также выключение фильтрации.

Для внесения изменений в разделе «НАСТРОЙКИ» используются все

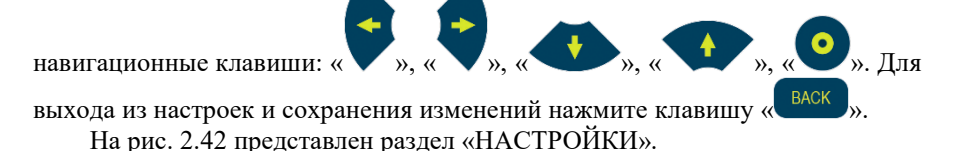

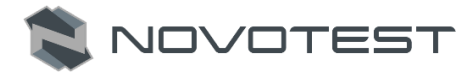

| <b>destruction and</b> | 22:42     |
|------------------------|-----------|
| Время                  | 22:42     |
| Іата                   | 08/01/12  |
| Язык                   | РУССКИЙ   |
| Фото                   | вкл       |
| Яркость                | 100%      |
| Талитра                | 01        |
| Звук                   | Кнпк+Изм  |
| Результат              | Мгновеннс |
| ромкость               | 100%      |
| Автовыкл.              | выкл      |
| Ретро                  | выкл      |
| Вспышка                | вкл       |
| Допуск                 | 7%        |
|                        |           |
|                        |           |

Рисунок 2.42 – Раздел «НАСТРОЙКИ»

## **2.3.9 Архив**

При выборе пункта меню «АРХИВ» прибор переходит в режим просмотра списков сохраненных измерений, в котором отображаются имя, дата и время измерения, шкала, материал и среднее значение (рис. 2.43).

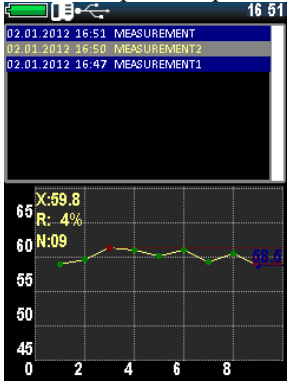

Рисунок 2.43 – Архив

Просмотр списка осуществляется с помощью навигационных клавиш « » и «<sup>1</sup>

Выбрав нужный сохраненный замер его можно не просто просмотреть,

но и распечатать, для этого включите принтер и нажмите клавишу « ».

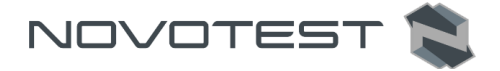

Чтобы удалить запись из архива, выберите нужную запись навигационными клавишами и нажмите клавишу «  $\overline{85}$  », после чего на дисплее отоброзиться запрос подтверждения «УДАЛИТЬ?», нажмите клавишу « • » для удаления или клавишу « ВАСК », чтобы оставить запись.

## **2.3.10 Карта памяти**

При выборе пункта меню «КАРТА ПАМЯТИ» прибор переходит в меню памяти (рис. 2.44).

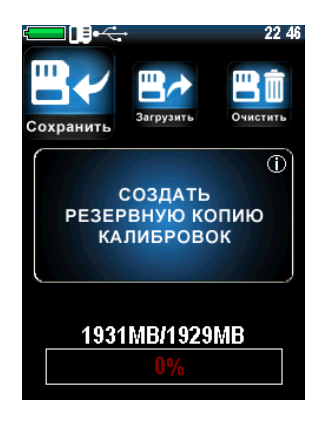

Рисунок 2.44 – Раздел «КАРТА ПАМЯТИ»

Создание резервных копий калибровок.

После калибровки датчика рекомендуется создать резервную копию калибровки (обычно производитель делает калибровку по 1-2 шкалам, для проверки датчика). Это делается для того, чтобы иметь возможность возобновить надлежащую калибровку после неправильных настроек в будущем.

 Загрузка резервных копий калибровок. После первоначального сохранения калибровок вы всегда можете передать настройки в датчик. Эта функция нужна для возобновления надлежащей калибровки в

случае неправильных настроек датчика.

 Очистка карты памяти. Очистка сохраненных записей в архиве и резервных копий калибровок: после очистки SD карты архив будет пуст и резервные копии калибровок сохранены.

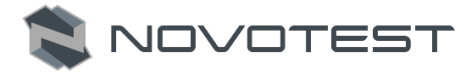

В нижней части экрана этого меню показан индикатор состояния памяти.

#### **2.3.11 Информация**

В данном пункте меню можно просмотреть информацию о производителе и представительствах по всему миру (рис. 2.45).

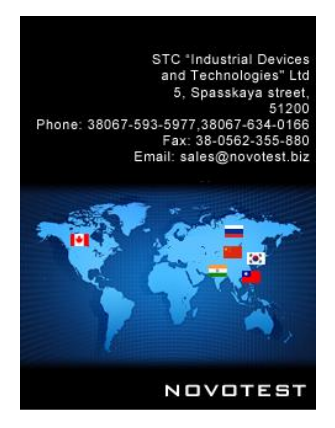

Рисунок 2.45 – Раздел «ИНФОРМАЦИЯ»

Также в данном пункте меню можно просмотреть информацию о приборе и количестве измерений, для этого с помощью навигационных

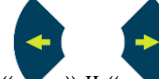

клавиш « » и « » открыть необходимую вкладку (рис. 2.46).

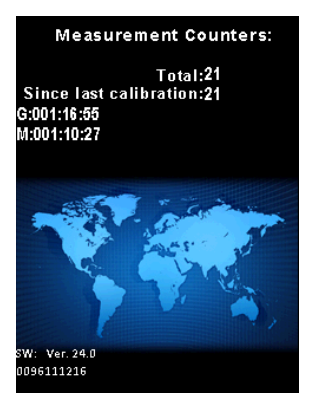

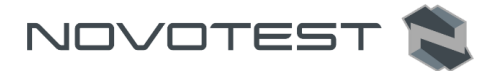

Рисунок 2.46 – Информация о приборе и количестве измерений

#### **2.3.12 Фотофиксация измерений**

Фотофиксация места замера используется в моделях с фото камерой.

Включить фотофиксацию можно в настройках прибора, для этого нужно зайти в раздел «НАСТРОЙКИ» из главного меню, в настройках

выбрав клавишами « », « » пункт «ФОТО» и клавишами « », « » изменить «ВЫКЛ» на «ВКЛ». Также в настройках можно включить фото вспышку, для этого клавишами « **1** », « **• »** выбрать пункт «ВСПЫШКА» и клавишами « », « » изменить «ВЫКЛ» на «ВКЛ». Далее следует выйти из раздела «НАСТРОЙКИ» клавишей « ВАСК ». Теперь

можно приступать к измерениям.

После проведения измерения, для сохранения измерения (серии измерений) в архив с фотофиксацией места замера, нужно:

1. Нажать клавишу « • ВВОД). На дисплее появляется клавиатура для ввода названия измерения (серии измерений) (рис. 2.47).

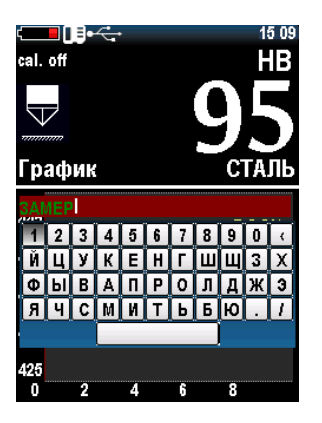

Рисунок 2.47 – Ввод названия сохраняемому измерению

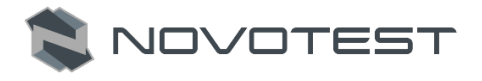

2. Навелите курсор на нужный символ и клавишей « » выберете

его. После окончания ввода названия нажмите клавишу « для сохранения. Далее на дисплей будет передаваться изображение с камеры в реальном времени и будет предложено «СДЕЛАТЬ ФОТО» или «СОХРАНИТЬ БЕЗ ФОТО» (рис. 2.48).

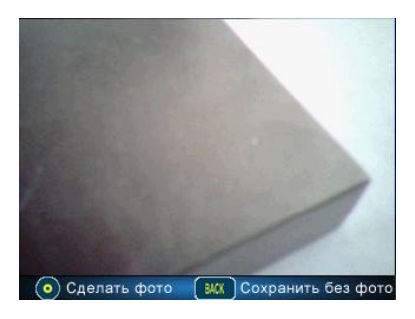

Рисунок 2.48 – Сьемка объекта измерения

3. Нажмите клавишу **« »** для сохранения измерения без фото, либо наведите камеру на измеряемый объект так, чтобы было видно место замера (если место плохо видно из-за нехватки освещения в момент съемки вспышка «подсветит» его, если она включена в

настройках прибора) нажмите « • » для того, чтобы сделать фото. 4. После съемки дисплей примет вид как на рис. 2.49.

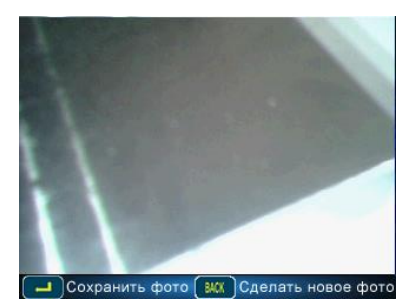

Рисунок 2.49 – После съемки

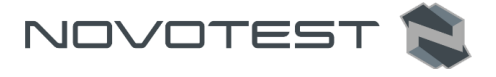

- 5. Нажмите клавишу « » для сохранения фото или клавишу **« BACK »** для нового снимка.
- 6. После сохранения фото с помошью клавиш навигации «

», « • » на снимке укажите место измерения (рис. 2.50), шкала и величина твердости, а таже дата и время замера (создания снимка) указывается автоматически. Для завершения фотофиксации и сохранения измерения в архиве нажмите клавишу  $\begin{array}{ccc} & & \rightarrow & \rightarrow . \end{array}$ 

*Примечание: Для сохранения снимка с указанием одной точни измерения (маркером) нажмите клавишу « », а чтобы при следующем измерение указать точку на этом же снимке нажмите клавишу « ». Подтверждение сохранения указаной точки клавишей « » – сохраняет снимок без возможности добавить новую точку измерения (маркер).*

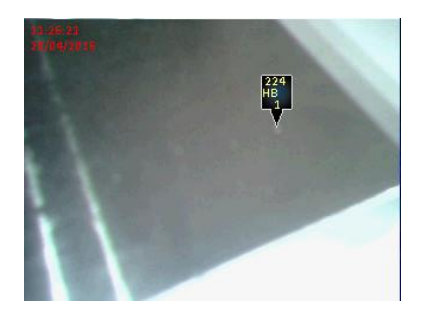

Рисунок 2.50 – Обозначение места замера **2.3.13 Подключение прибора к ПК**

#### **2.3.13.1 Установка программного обеспечения**

При подключении прибора к ПК можно передавать данные как с прибора, так и на прибор. С прибора передаются данные из архива измерений, а также можно делать снимки дисплея прибора в реальном времени. На прибор можно передавать цветовые настройки интерфейса

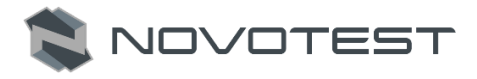

(можно менять в настройках в пункте «ПАЛИТРА»), а также можно управлять данными в архиве.

Для того, чтобы подключить прибор к ПК нужно:

- 1. Скопировать драйвер «DRIVER FT232RL» (х64 или х32 в зависимости от типа операционной системы) и программу «ARM UNIVERSAL» (архивы формата .zip) на жесткий диск компьютера или скачать актуальные версии с официального сайта.
- 2. После загрузки необходимо разархивировать данные и будет получено две папки: с драйвером и программой (рис. 2.51).

| ۰                               | Компьютер ▶ Локальный диск (С:) ▶ Программа ▶ |                  |                     |                     |
|---------------------------------|-----------------------------------------------|------------------|---------------------|---------------------|
| <b>Открыть</b><br>Упорядочить ▼ | Записать на оптический диск                   | Новая папка      |                     |                     |
| <b>X</b> Избранное              | ≂<br>Имя                                      | Дата изменения   | Тип                 | Размер              |
|                                 | ARM Universal 4.0 (Firmware from 17.0)        | 27.04.2016 11:27 | Папка с файлами     |                     |
| G<br>Библиотеки                 | Driver FT232RL New 64                         | 27.04.2016 11:27 | Папка с файлами     |                     |
|                                 | ARM Universal_4.0 (Firmware from 17.0)        | 19.04.2016 15:59 | Apxив ZIP - WinR    | 525 KB<br>2 3 23 KB |
| <b>Компьютер</b>                | Driver_FT232RL_New_64                         | 26.04.2016 17:57 | <b>Apxus WinRAR</b> |                     |
| <b>Сеть</b>                     |                                               |                  |                     |                     |

Рисунок 2.51 – Загруженное ПО

- 3. Теперь можно подключать прибор к ПК используя USB кабель из комплекта поставки. После подключения компьютер обнаружит новое подключенное устройство, но не найдет драйвер для работы с ним, их нужно установить вручную.
- 4. Для установки необходимо зайти в «ПУСК> ПАНЕЛЬ УПРАВЛЕНИЯ> ДИСПЕТЧЕР УСТРОЙСТВ» в разделе «ПОРТЫ COM и LTP» будет неопознанное устройство.
- 5. Открыть свойства устройства двойным кликом левой кнопки мыши по нему и перейдите на вкладку «ДРАЙВЕР».
- 6. Нажать на кнопку «ОБНОВИТЬ…», выбрать «ВЫПОЛНИТЬ ПОИСК ДРАЙВЕРОВ НА ЭТОМ КОМПЬЮТЕРЕ».
- 7. Нажать на кнопку «ОБЗОР» и выбрать путь к загруженной (скопированной) папке с драйвером и нажать кнопку «ДАЛЕЕ», после чего начнется процесс установки драйвера.
- 8. После сообщения, об успешной установке драйвера, отсоединить прибор и перезагрузить ПК.
- 9. Установить программу для работы с прибором, для этого запустить файл (setup.exe) установки программы и нажать кнопку «УСТАНОВИТЬ» (рис. 2.52).

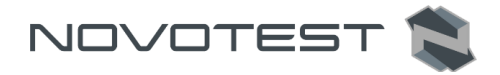

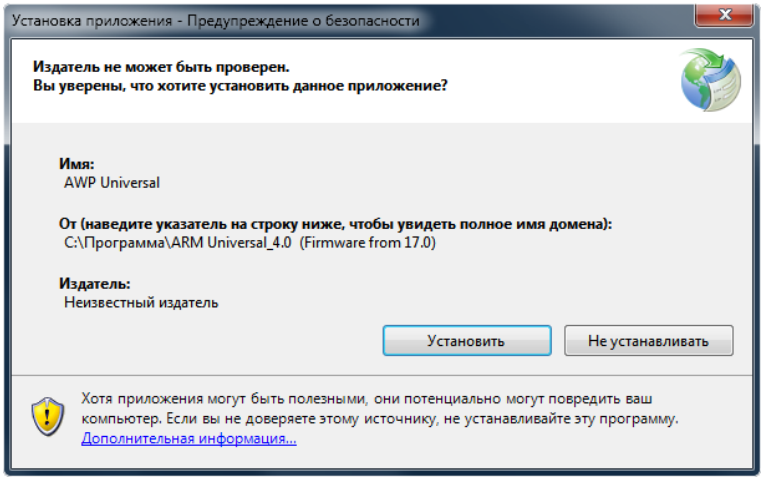

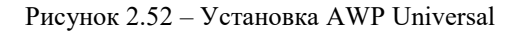

10. После завершения установки на рабочем столе появиться ярлык программы «AWP UNIVERSAL».

## **2.3.13.2 Работа с программным обеспечением**

Подключите прибор к ПК через USB кабель и запустите программу «AWP UNIVERSAL», после выбора расположения архива программа запуститься.

В разделе (рис. 2.53) «РАБОТА С АРХИВОМ» можно просматривать, печатать, копировать и перемещать данные из архива.

Каждая запись сохранена с полной информацией о замере (серии замеров), в окне выбора записи указана краткая информация:

- Имя;
- Дата и время;
- Датчик (преобразователь);
- № датчика (датчика);
- $\blacksquare$  № прибора.

Чтобы скопировать данные с прибора на ПК необходимо указать период проведения измерения, а потом нажать кнопку «КОПИРОВАТЬ».

*Примечание: При нажатии кнопки «ПЕРЕМЕСТИТЬ» данные не просто скопируются на ПК, но и удаляться с памяти прибора.*

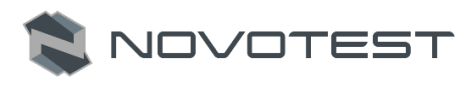

| <b>в-</b> Универсальный АРМ                   |                                    |                |                        |            |                              | كانتكافهم<br>$\mathbf x$ |
|-----------------------------------------------|------------------------------------|----------------|------------------------|------------|------------------------------|--------------------------|
| NOVOTEST                                      |                                    |                |                        |            |                              |                          |
| Работа с Архивом Установка цвета Копии экрана |                                    |                |                        |            |                              |                          |
| Расположение архива                           | C:\Users\AWP Universal             |                |                        |            | Объект                       |                          |
| Загрузка архива                               |                                    |                |                        | Оператор   |                              |                          |
| Переместить                                   | Копировать<br>$\epsilon$           | $14.01.2013 -$ | $no$ 20.04.2016 $\sim$ | Прервать   | <b>ENG</b><br>Экспорт        | Сохранить                |
| Запись.                                       | Дата и время                       | <b>Датчик</b>  | № датчика              | № прибора  |                              |                          |
| <b>3AMFP</b>                                  | 20/04/2016 11:25                   | <b>UCL</b>     | 1046620316             | 0093830316 |                              |                          |
| <b>3AMEP1</b>                                 | 20/04/2016 11:08                   | <b>UCL</b>     | 1046620316             | 0093830316 |                              |                          |
| <b>3AMEP</b>                                  | 20/04/2016 10:12                   | UCI            | 1046620316             | 0093830316 |                              |                          |
|                                               |                                    |                |                        |            |                              |                          |
|                                               |                                    |                |                        |            |                              |                          |
|                                               |                                    |                |                        |            |                              |                          |
|                                               |                                    |                |                        |            |                              |                          |
|                                               |                                    |                |                        |            |                              |                          |
|                                               |                                    |                |                        |            |                              |                          |
|                                               | Серия №01 Шкала:НВ Материал: СТАЛЬ |                |                        |            |                              |                          |
| 485                                           | 463.6                              |                | 494.8                  |            | <b>Максимум</b>              | 494,8                    |
|                                               |                                    |                |                        |            | Минимум                      | 196,1                    |
| 425                                           |                                    |                |                        |            | Размах                       | 298.7                    |
| 365                                           |                                    |                |                        |            | Среднее значение             | 319,4                    |
|                                               | 318.8                              |                |                        |            | Стандартное отклонение       | 93,5%                    |
| 305                                           |                                    |                |                        |            | Ср/Кв. отклонение            | 106,9                    |
|                                               |                                    |                | 264.7                  |            | Коэффициент вариации         | 33,5%                    |
| 245                                           |                                    | 261.6          |                        |            | Однородность серии           | Нет                      |
| 236.4                                         |                                    |                |                        | 196.1      | Число замеров                | $\overline{7}$           |
| 185                                           | $\overline{2}$<br>Ŕ                | Δ              | к<br>Ŕ                 |            |                              |                          |
|                                               |                                    |                |                        |            | <b>Гистограмма</b><br>Печать | Удалить                  |

Рисунок 2.53 – Программа «AWP UNIVERSAL» раздел «РАБОТА С АРХИВОМ»

После выбора записи в правой части программы появляется фото места замера (если оно добавлено к записи) в нижней части программы появляется дополнительная информация в виде таблицы и построенного графика или гистограммы серии измерений (можно менять с помощью динамической кнопки «ГРАФИК/ГИСТОГРАММА»). Над графиком указан номер серии, шкала твердости, а также материал объекта измерения.

В таблице указаны такие параметры записи:

- Максимум;
- Минимум;
- Размах;
- Среднее значение;
- Стандартное отклонение;
- Среднеквадратическое отклонение;
- Коэффициент вариации;
- Однородность серии;
- Число замеров.

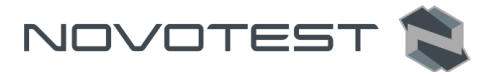

Данные записи можно сразу же вывести на печать, для этого нужно нажать кнопку «ПЕЧАТЬ». Также можно удалить запись с прибора с помощью кнопки «УДАЛИТЬ».

Данные за определенный период (устанавливается пользователем) или выделенные вручную из архива можно переместить (удалятся с памяти прибора) или скопировать (останутся в памяти прибора) на ПК.

Также на вкладке «РАБОТА С АРХИВОМ» можно вносить настройки в работу программы.

Так для смены языка нужно нажать на динамическую клавишу «ENG/RUS» и язык программы измениться с русского на английский или наоборот.

Чтобы изменить расположение архива нужно нажать на путь расположения архива и выбрать новое расположение архива.

Чтобы перейти на наш сайт нужно нажать на один из флагов или на планету (международный на английском языке), после нажатия сайт откроется в браузере по умолчанию.

На вкладке «УСТАНОВКА ЦВЕТА» можно создать новое или загрузить и отредактировать стандартное цветовое оформление прибора (рис. 2.54).

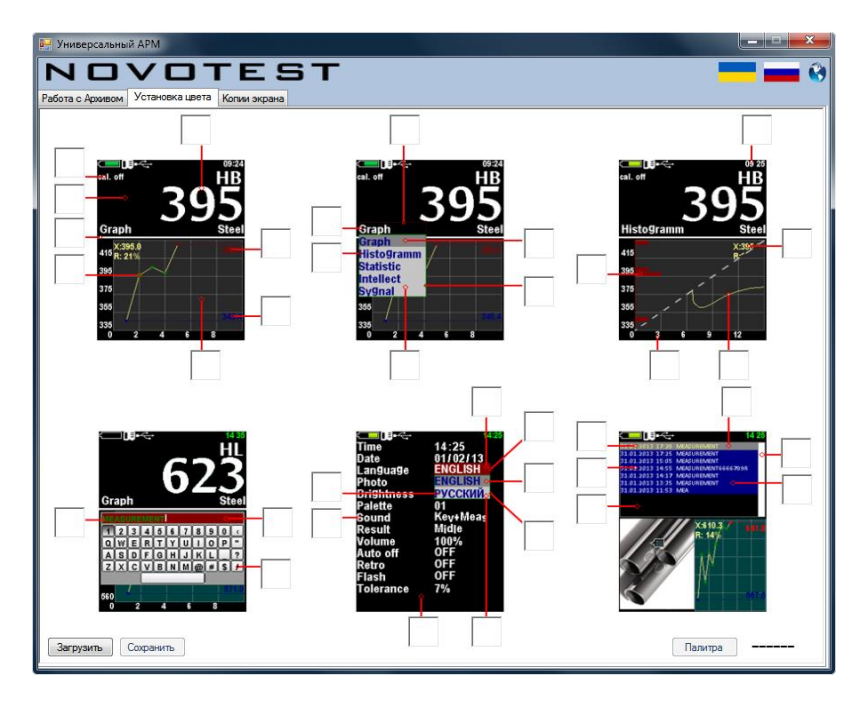

Рисунок 2.54 – Вкладка «УСТАНОВКА ЦВЕТА»

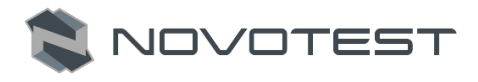

Чтобы загрузить текущие настройки цвета нужно нажать на кнопку «ЗАГРУЗИТЬ», а далее выбрать редактируемую цветовую тему кнопкой «ПАЛИТРА». Для редактирования нажать на цвет, который нужно изменить, и выбрать новый. Когда все цвета изменены указать название палитры и сохранить ее на устройстве клавишей «СОХРАНИТЬ».

На вкладке «КОПИИ ЭКРАНА» можно сохранять изображения экрана на приборе в реальном времени (рис. 2.55).

Для сохранения изображения необходимо нажать на кнопку «ЗАХВАТ», после чего на экране ПК будет сообщение о сохранении изображения экрана. Когда все необходимые действия на приборе «захвачены», нужно нажать на кнопку «ЗАГРУЗИТЬ» после чего изображения буду сохранены в архиве программы.

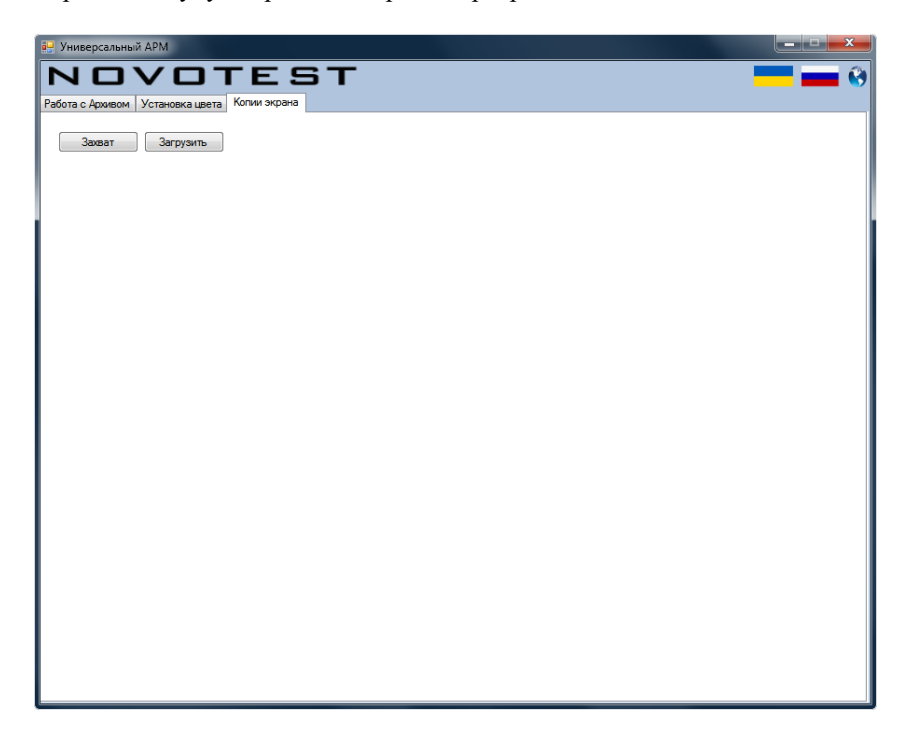

Рисунок 2.55 – Окно сохранения изображения экрана

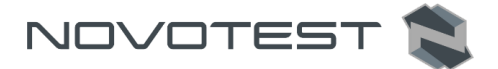

## **3 ТЕХНИЧЕСКОЕ ОБСЛУЖИВАНИЕ ИЗДЕЛИЯ И ЕГО СОСТАВНЫХ ЧАСТЕЙ**

#### **3.1 Меры безопасности**

Введенный в эксплуатацию прибор рекомендуется подвергать периодическому осмотру с целью контроля:

- работоспособности;
- соблюдения условий эксплуатации;
- уровня заряда батареи аккумуляторов;
- отсутствия внешних повреждений составных частей прибора.

При работе с зарядным устройством, подключенным к сети 220В при 50 Гц, должны соблюдаться требования, изложенные в «Правилах техники безопасности при эксплуатации электроустановок потребителей».

Если прибор не используется в течение длительного времени батарея аккумуляторов должна быть отключена или вынута. При этом должны соблюдаться правила хранения аккумуляторной батареи.

К работе с прибором допускаются лица, прошедшие инструктаж и аттестованные на ІІ квалификационную группу по технике безопасности при работе с электро-радио измерительными приборами.

## **3.2 Поверка**

Поверка измерителя осуществляется по документу МП 08-261-2019 «Твердомеры универсальные NOVOTEST Т. Методика поверки».

Межповерочный интервал – 1 раз в год.

Методика поверки распространяется на все модификации Твердомеров универсальных NOVOTEST Т и устанавливает методы и средства их первичной и периодической поверки. Поверку прибора проводят органы Государственной метрологической службы или другие уполномоченные органы, организации имеющие право поверки.

## **3.2.1 Оформление результатов поверки**

Результаты поверки оформляются протоколом рекомендуемой формы, содержащим результаты поверки по каждому пункту методики поверки МП 08-261-2019.

При положительных результатах поверки твердомер признается пригодным к применению и выдается свидетельство о поверке установленной формы.

Знак поверки наносится на свидетельство о поверке в виде наклейки и (или) оттиска поверительного клейма.

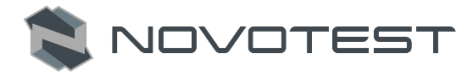

При отрицательных результатах поверки твердомер признается непригодным к применению и выдаётся извещение о непригодности установленной формы с указанием основных причин.

#### **3.3 Гарантийные обязательства**

Приведенная ниже информация о гарантийном обслуживании действительна для всей продукции NOVOTEST.

Изготовитель гарантирует соответствие прибора требованиям технических условий при соблюдении пользователем условий транспортирования, хранения и эксплуатации, и своевременном прохождении технического обслуживания на предприятии изготовителя не реже одного раза в год.

#### **3.3.1 Базовая гарантия**

На Ваш новый прибор NOVOTEST, приобретенный у производителя или авторизованного дилера, распространяется базовая гарантия – 12 месяцев.

Если какая-либо деталь прибора выйдет из строя по причине дефекта материала или изготовления, она будет бесплатно отремонтирована или заменена производителем, или любым авторизованным дилером NOVOTEST, независимо от того, перешло ли право собственности на прибор к другому лицу в течение гарантийного срока.

Гарантия на аккумуляторы, батарейки и зарядные устройства предоставляется непосредственно предприятиями-изготовителями аккумуляторов, батареек и зарядных устройства и поэтому на них не распространяются гарантийные обязательства NOVOTEST. Однако обслуживающий Вас авторизованный дилер NOVOTEST окажет Вам помощь в предъявлении гарантийных претензий, касающихся аккумуляторов, батареек и зарядных устройств.

Гарантия на прибор начинает действовать с даты приобретения прибора, как правило, в день отгрузки прибора клиенту. В случае, если прибор приобретается компанией-посредником, началом гарантийного срока считается момент передачи прибора посреднику.

#### **3.3.2 Расширенная гарантия**

Специальная программа продления срока базовой гарантии до 3 лет (если применимо). Для участия в программе необходимо оплатить сертификат при приобретении оборудования. Условия расширенной гарантии указаны в сертификате.

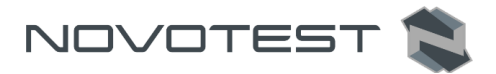

#### **3.3.3 Гарантия на отремонтированные или замененные детали**

На все фирменные запасные части NOVOTEST, установленные в процессе гарантийного ремонта, распространяется гарантия NOVOTEST (до конца срока действия гарантии).

Запасные части, замененные в процессе гарантийного обслуживания по гарантии, не возвращаются владельцу прибора.

#### **3.3.4 Изнашивающиеся элементы**

Детали, подвергающиеся износу в процессе эксплуатации прибора, делятся на две основные категории. К первой относятся те детали, которые требуют замены или регулировки с интервалом, предписанным графиком технического обслуживания прибора, а ко второй изнашивающиеся элементы, периодичность замены или регулировки которых зависит от условий эксплуатации прибора.

#### **3.3.4.1 Детали, заменяемые при плановом техобслуживании**

Детали, перечисленные ниже, имеют ограниченный срок службы и требуют замены или регулировки с интервалами, предписанными графиком технического обслуживания прибора. На эти детали базовая гарантия распространяется до того момента, когда требуется их первая замена или регулировка. Срок гарантии на каждую деталь не может превышать ограничений (по времени эксплуатации прибора или наработке), указанных в условиях базовой гарантии.

- встроенные аккумуляторные батареи;
- прокладки, если их снятие выполняется в связи с сопутствующей регулировкой;
- масло и рабочие жидкости.

#### **3.3.4.2 Изнашивающиеся элементы**

Детали, перечисленные ниже, либо имеют ограниченный срок службы, либо могут потребовать замены (регулировки) в результате повреждения. Однако, на эти детали распространяется базовая гарантия NOVOTEST в течение 12 месяцев:

- датчики и их составные части;
- соединительные кабели;
- детали и механизмы, подвергаемые механическим воздействиям в процессе эксплуатации.

*Примечание: На детали, изнашивающиеся в результате трения (такие как ножи, резаки, подвижные элементы измерительных датчиков,* 

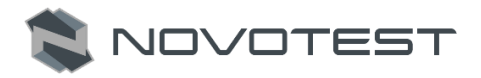

*ультразвуковые пьезоэлектрические датчики, опорные насадки и пр.) не распространяется основная гарантия NOVOTEST, если эти детали выходят из строя в результате нормального износа в ходе эксплуатации прибора. Однако если в течение гарантийного срока эти детали выходят из строя по причине исходного дефекта материала или изготовления, то они будут отремонтированы или заменены согласно основной гарантии.*

## **3.3.5 Обязанности владельца**

В "Руководстве по эксплуатации" и "Паспорте" содержится информация о правильной эксплуатации и техническом обслуживании вашего прибора.

Правильная эксплуатация и обслуживание прибора помогут Вам избежать дорогостоящего ремонта, вызванного некорректными действиями при эксплуатации, пренебрежением или неправильным выполнением технического обслуживания. Кроме того, следование нашим рекомендациям увеличивает срок службы прибора. Поэтому владельцу прибора следует:

- В случае обнаружения дефекта или неисправности как можно скорее предоставлять свой прибор производителю или авторизованному дилеру NOVOTEST для проведения гарантийного ремонта. Это поможет свести к минимуму ремонт, необходимый вашему прибору.
- Выполнять техническое обслуживание вашего прибора в соответствии с рекомендациями руководства по эксплуатации и паспорта.

*Примечание: Пренебрежение своевременным выполнением технического обслуживания прибора в соответствии с предписанным графиком лишает Вас прав на гарантийный ремонт или замену неисправных деталей.*

- При обслуживании прибора использовать только фирменные запасные части и эксплуатационные жидкости NOVOTEST (имеющие соответствующую маркировку).
- Вносить в паспорт записи о выполненном техническом обслуживании прибора, сохранять все счета и квитанции. В случае необходимости они послужат доказательством того, что техническое обслуживание выполнялось своевременно (согласно интервалам, указанным в паспорте), с использованием рекомендованных запасных частей и эксплуатационных жидкостей. Это поможет Вам при предъявлении гарантийных претензий по поводу дефектов, которые могут возникать вследствие несоблюдения графика

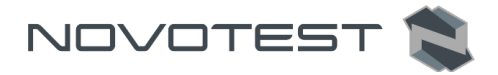

технического обслуживания прибора или использования несанкционированных деталей или материалов.

- Регулярно очищайте корпус прибора и датчиков вашего прибора в соответствии с рекомендациями NOVOTEST.
- Соблюдайте условия эксплуатации и хранения приборов в соответствии с рекомендациями NOVOTEST.

## **3.3.6 Ограничения гарантии**

NOVOTEST не несет ответственности, если необходимость ремонта или замены деталей была вызвана одним из следующих факторов:

- Повреждениями, вызванными небрежной/неправильной эксплуатацией прибора, стихийным бедствием, попаданием воды в прибор, датчик, аксессуары и детали прибора (при отсутствии производственного брака) несчастным случаем или использованием прибора не по назначению;
- Эксплуатационным износом деталей;
- Невыполнением рекомендаций NOVOTEST по техническому обслуживанию прибора в указанные сроки;
- Нарушением условий эксплуатации вашего прибора, рекомендованных NOVOTEST;
- Внесением изменений в конструкцию прибора или его компонентов, вмешательством в работу систем прибора и т. п. без согласования с предприятием-изготовителем;
- Использованием аккумуляторов и иных комплектующих ненадлежащего качества;
- Перепадами напряжения в питающей сети;
- Отказом от своевременного исправления каких-либо повреждений, выявленных в ходе проведения планового техобслуживания;
- Факторами, лежащими вне сферы контроля NOVOTEST, например: загрязнение воздуха, ураганы, сколы от ударов, царапины и использование неподходящих чистящих средств;
- Использование технологий ремонта, не получивших одобрение NOVOTEST;
- Использование неоригинальных запасных частей и эксплуатационных жидкостей NOVOTEST.

Ремонтные операции, подпадающие под гарантию NOVOTEST, должны выполняться только авторизованным сервисным центром NOVOTEST.

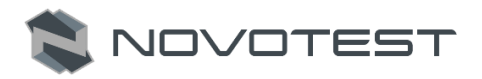

#### **3.3.7 Другие случаи, не подпадающие под гарантию**

Основная гарантия NOVOTEST, расширенная гарантия NOVOTEST исключают ответственность NOVOTEST за любой непредвиденный или косвенный ущерб, понесенный в результате дефекта, на который распространяются вышеуказанные гарантии. К такому ущербу относятся (но не ограничиваются нижеследующим перечнем):

- компенсация за причиненные неудобства, телефонные звонки, затраты на размещение и пересылку прибора, потеря прибыли или ущерб, нанесенный имуществу;
- все гарантийные обязательства теряют силу, если прибор официально признан не подлежащим ремонту.

#### **3.3.8 Гарантии и потребительское законодательство**

Базовая гарантия NOVOTEST, расширенная гарантия NOVOTEST не ущемляют ваших законных прав, предоставляемых Вам договором куплипродажи, который оформляется при приобретении прибора у производителя или авторизованного дилера NOVOTEST; а также применимым местным законодательством, определяющим правила продажи и обслуживания товаров народного потребления.

#### **3.4 Техническое обслуживание прибора**

Приведенная информация о техническом обслуживании действительна для всей продукции NOVOTEST.

Техническое обслуживание прибора производится в течение всего срока эксплуатации и подразделяется на:

- профилактическое;
- плановое.

Профилактическое обслуживание производится не реже одного раза в три месяца и включает внешний осмотр, очистку и смазку.

Плановое обслуживание производится предприятием изготовителем не реже одного раза год и является обязательным требованием для сохранения гарантии от производителя.

Очень важно в течение всего срока эксплуатации прибора своевременно выполнять его техническое обслуживание. При этом необходимо следовать графику, представленному в виде табл. 3.1 (ориентируясь на наработку прибора или месяцы его эксплуатации, в зависимости от того, что наступит ранее).

Конкретный перечень операций, выполняемых во время каждого технического обслуживания, зависит от модели прибора, а также от года его выпуска и величины наработки. Обслуживающий Вас авторизованный сервисный центр NOVOTEST по вашему требованию предоставит Вам

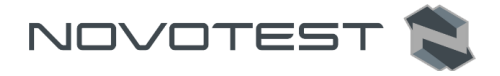

информацию о работах, которые необходимо выполнять при обслуживании вашего прибора.

Записи о проведении планового технического обслуживания вашего прибора делаются в паспорте на прибор. Сведения о техническом обслуживании очень важны, они могут понадобиться для реализации ваших прав на гарантийный ремонт прибора. Поэтому всегда проверяйте, чтобы по окончании технического обслуживания Ваш авторизованный сервисный центр NOVOTEST поставил штамп в соответствующем месте под записью о выполненных процедурах.

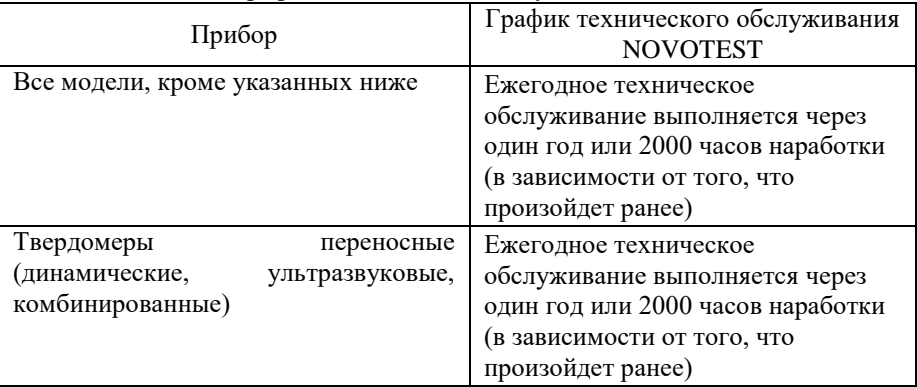

Таблица 3.1 – График технического обслуживания NOVOTEST

В случае обнаружения неисправностей в работе прибора, его необходимо передать предприятию-изготовителю для проведения технического обслуживания. В табл. 3.2 представлены неисправности, которые можно устранить самостоятельно.

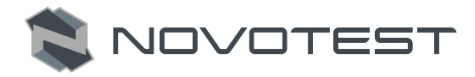

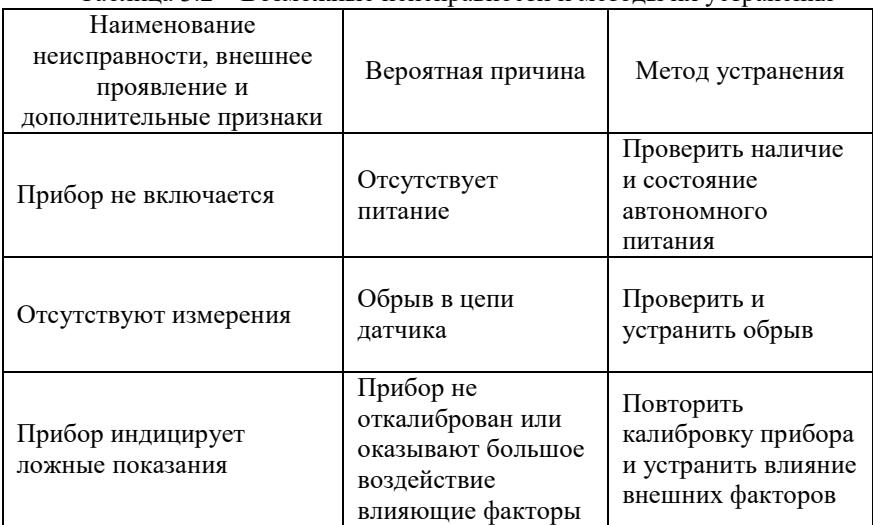

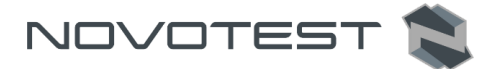

# **4 ТЕКУЩИЙ РЕМОНТ**

Прибор по виду исполнения и с учетом условий эксплуатации относится к изделиям, ремонт которых производится на специальных предприятиях либо на предприятии-изготовителе.

Для постановки прибора на гарантийное обслуживание в сервисном центре (СЦ) необходимо представить правильно заполненный паспорт на прибор. СЦ делает отметку в паспорте о постановке прибора на гарантийное обслуживание и направляет ксерокопию на предприятие-изготовитель.

Отправка прибора для проведения гарантийного (послегарантийного) ремонта либо поверки должна производиться с паспортом прибора. В сопроводительных документах необходимо указывать почтовые реквизиты, телефон и факс отправителя, а также способ и адрес обратной доставки.

Гарантийный ремонт производится при наличии заполненного паспорта.

#### **5 ХРАНЕНИЕ**

Условия хранения прибора по группе 1 согласно требованиям по ГОСТ 15150 при температуре окружающего воздуха от +5 °С до +40 °С и относительной влажности до 80 % при температуре 25 °С.

Хранение батареи аккумуляторов (БА) должно осуществляться в заряженном состоянии отдельно от прибора в сухом помещении. Длительность хранения полностью заряженной БА в отсоединенном состоянии:

при температуре от минус 20 °С до 35 °С – не более 1 года;

– при температуре от минус 20 °С до 45 °С – не более 3 месяцев.

Рекомендуемая температура при длительном хранении  $10^{\circ}C - 30^{\circ}C$ .

По окончании срока хранения БА должна быть утилизирована.

При кратковременном хранении и в перерывах между применением прибор должен храниться в предназначенной для этого упаковочной таре. В месте хранения не должно быть паров агрессивных веществ (кислот, щелочей) и прямого солнечного света. Прибор не должен подвергаться резким ударам, падениям или сильным вибрациям.

Приборы должны укладываться на стеллажи или в штабели в транспортной упаковке.

При длительном хранении прибор подлежит консервации, для чего электронный блок, датчик, блок питания и меры толщины, очищенные от грязи и масла, помещают в отдельные полиэтиленовые пакеты и размещают в отдельных карманах транспортировочной сумки прибора.
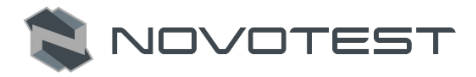

### **6 ТРАНСПОРТИРОВАНИЕ**

Упакованные приборы могут транспортироваться любым видом транспорта при соблюдении следующих условий:

- транспортировка осуществляется в заводской таре;
- отсутствует прямое воздействие влаги;
- температура не выходит за пределы от -50 °С до +50 °С;
- влажность не превышает 95 % при температуре до 35 °С;
- вибрация в диапазоне от 10 до 500 Гц с амплитудой до 0,35 мм и ускорением до 49 м/с<sup>2</sup>;
- удары со значением пикового ускорения до 98 м/с<sup>2</sup>;
- уложенные в транспорте приборы закреплены во избежание падения и соударений.

Для исключения конденсации влаги внутри прибора при его переноске с мороза в теплое помещение, необходимо перед использованием выдержать прибор в течении 6 часов при комнатной температуре.

### **7 УТИЛИЗАЦИЯ**

Изделие не содержит в своём составе опасных или ядовитых веществ, способных нанести вред здоровью человека или окружающей среде и не представляет опасности для жизни, здоровья людей и окружающей среды по окончании срока службы. В этой связи утилизация изделия может производиться по правилам утилизации общепромышленных отходов. Утилизация осуществляется отдельно по группам материалов: пластмассовым элементам, металлическим крепежным деталям.

Содержание драгоценных металлов в компонентах изделия (электронных платах, разъёмах и т.п.) крайне мало, поэтому их вторичную переработку производить нецелесообразно.

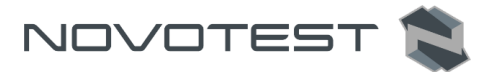

# **ПАСПОРТ**

#### **Основные сведения о изделии**

Прибор Твердомер универсальный NOVOTEST Т Модификация  $T-$  3 Заводской номер Дата изготовления « $\longrightarrow$  20 г. Изготовитель: ООО НТЦ «Промтехнологии» Адрес: Россия 198152 г. Санкт-Петербург, ул. Краснопутиловская д. 69 Тел.: (812) 962-14-81

### **Основные технические данные**

В соответствии с руководством по эксплуатации НТЦ.ЭД.Т-УД3.000 РЭ.

#### **Комплектность**

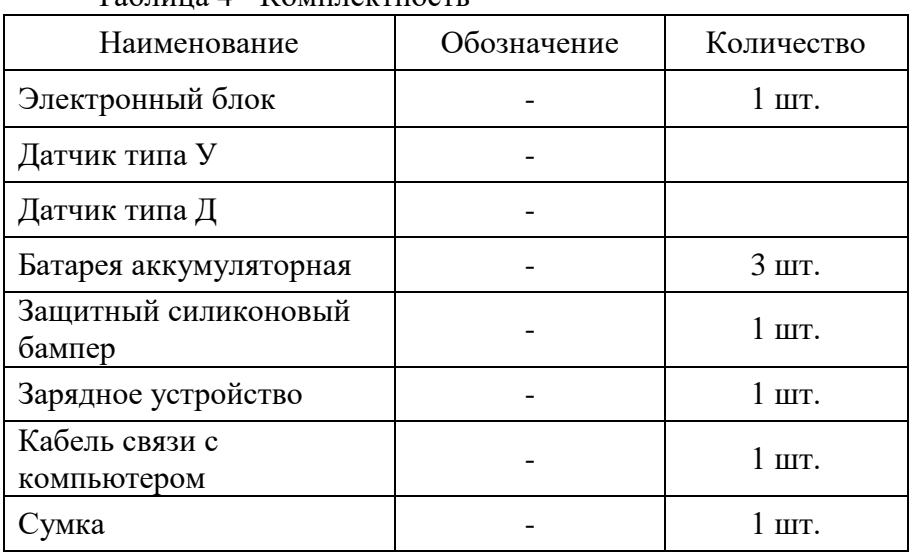

Таблица 4 - Комплектность

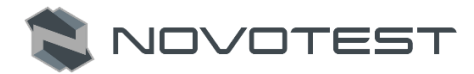

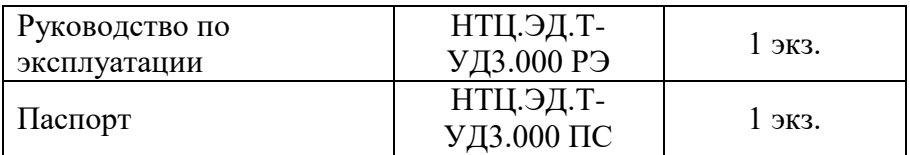

### **Ресурсы, срок службы и хранения, гарантии**

Ресурс изделия до первого ремонта 3000 часов в течение срока службы 10 лет, в том числе срок хранения 1 год.

Указанные ресурсы, сроки службы и хранения действительны при соблюдении потребителем требований действующей эксплуатационной документации.

Гарантии изготовителя:

Изготовитель гарантирует нормальную работу прибора 12 месяцев, с момента продажи и обязуется производить его ремонт в течение этого срока при возникновении поломок и отказов, а также проводить плановое обслуживание прибора. Плановое обслуживание производится предприятием изготовителем не реже одного раза год и является обязательным требованием для сохранения гарантии от производителя.

Гарантийные обязательства не распространяются в случае нарушения пломб, условий эксплуатации, графика технического обслуживания, транспортировки и хранения прибора, а также при наличии механических повреждений.

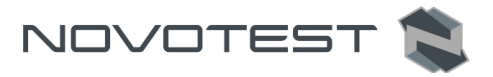

# **Консервация**

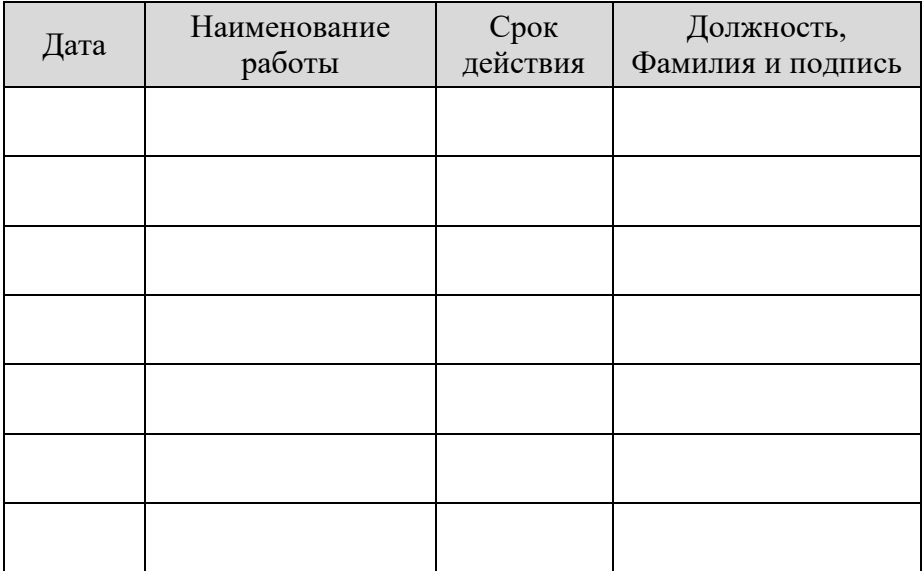

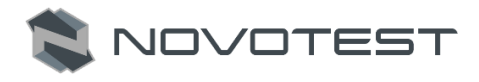

### **Сведения о приемке**

Твердомер универсальный NOVOTEST Т, мод. Т-\_\_3 зав. № \_\_\_\_\_\_\_\_\_\_ изготовлен и принят в соответствии с обязательными требованиями государственных стандартов, действующей технической документацией и признан пригодным для эксплуатации.

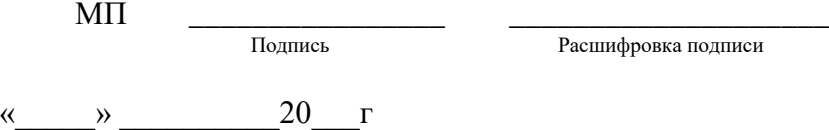

## **Сведения об упаковывании**

Твердомер универсальный NOVOTEST Т, мод. T- 3 зав.  $N_2$  упакован согласно требованиям, предусмотренным в действующей технической документации.

\_\_\_\_\_\_\_\_\_\_\_\_\_\_\_\_\_ \_\_\_\_\_\_\_\_\_\_\_\_\_\_\_\_\_\_\_\_\_\_\_\_\_\_\_\_\_

Подпись Расшифровка подписи

 $\begin{array}{ccccc}\n\leftarrow & & \rightarrow & & \text{20} & \text{r}.\n\end{array}$ 

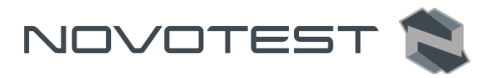

# **Учет работы прибора**

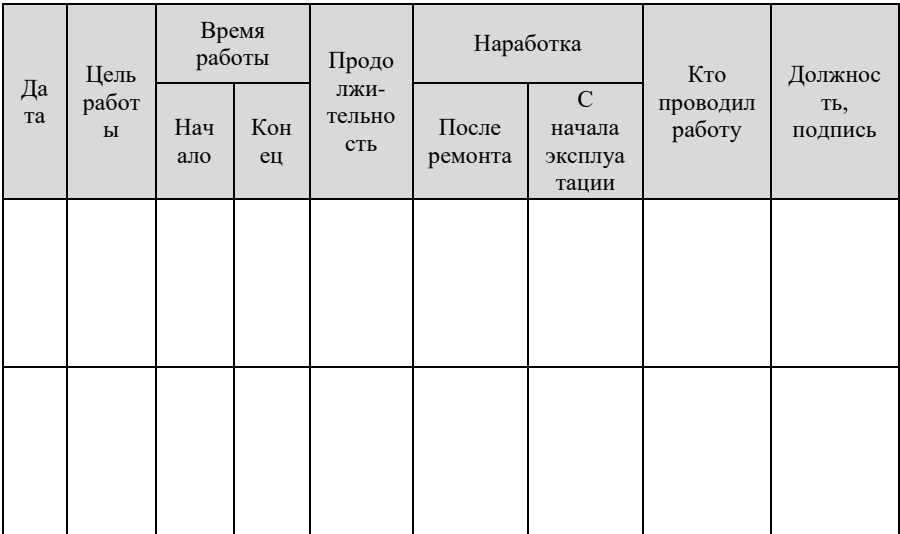

# **Поверка прибора**

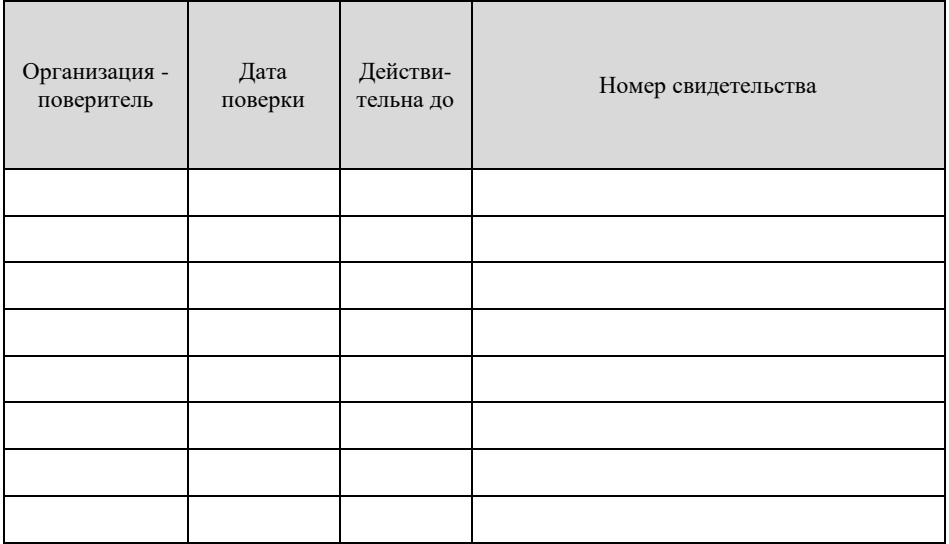

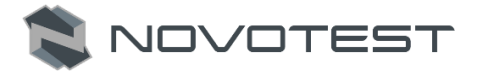

## **Отметки о проведенных ремонтах**

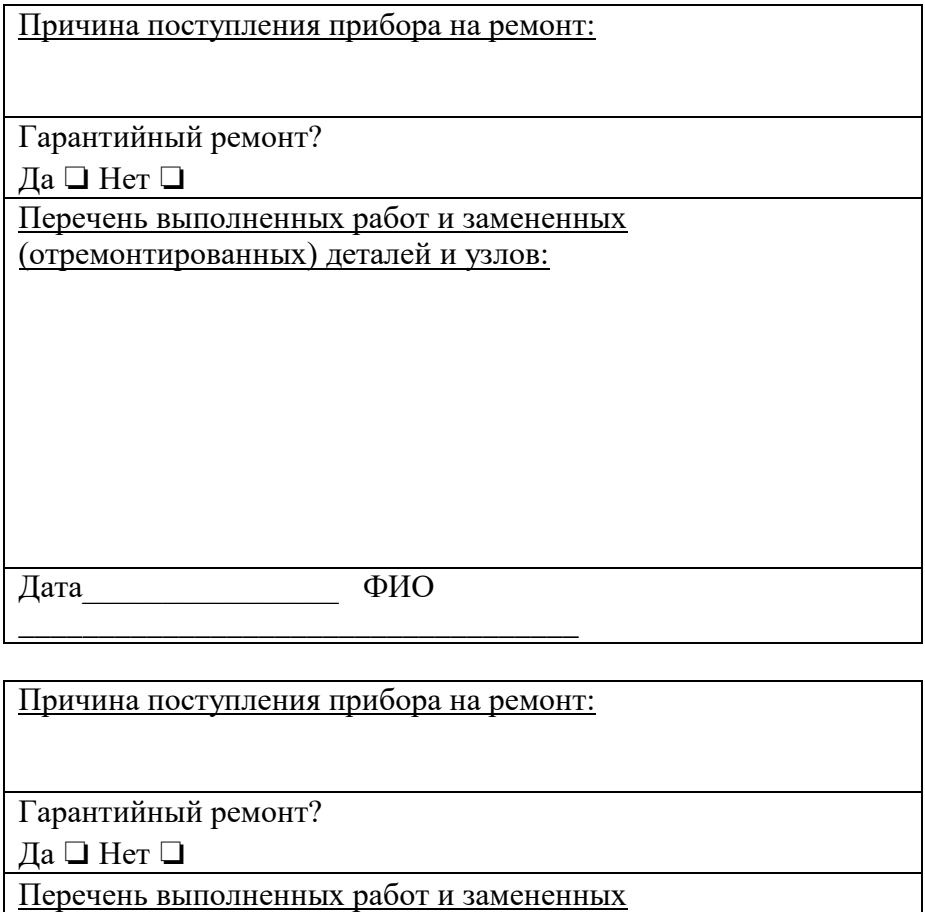

(отремонтированных) деталей и узлов:

\_\_\_\_\_\_\_\_\_\_\_\_\_\_\_\_\_\_\_\_\_\_\_\_\_\_\_\_\_\_\_\_\_\_\_

Дата ФИО

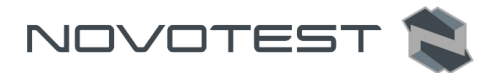

## **Сведения об утилизации**

Твердомер универсальный NOVOTEST Т, мод. Т-\_\_\_3 зав. № \_\_\_\_\_\_\_\_\_\_\_\_\_\_ утилизирован в соответствии с обязательными требованиями государственных, отраслевых и иных нормативных актов действующих на территории РФ.

МП \_\_\_\_\_\_\_\_\_\_\_\_\_\_\_\_ \_\_\_\_\_\_\_\_\_\_\_\_\_\_\_\_\_\_\_\_\_\_\_\_\_\_\_\_\_

Подпись Расшифровка подписи

« $\sim$  20 г